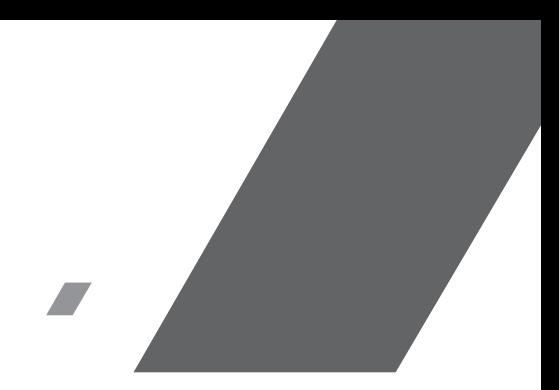

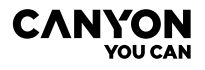

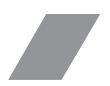

GPS Navigator CNE-N10GPS

# Quick Guide v1.0

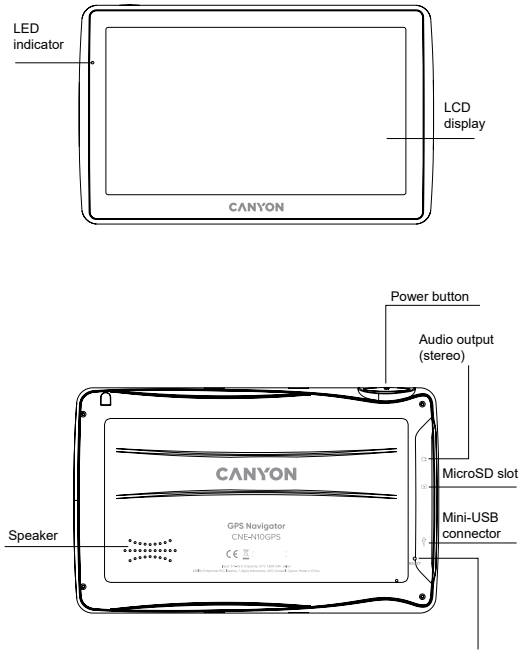

Reset button

### **Device overview**

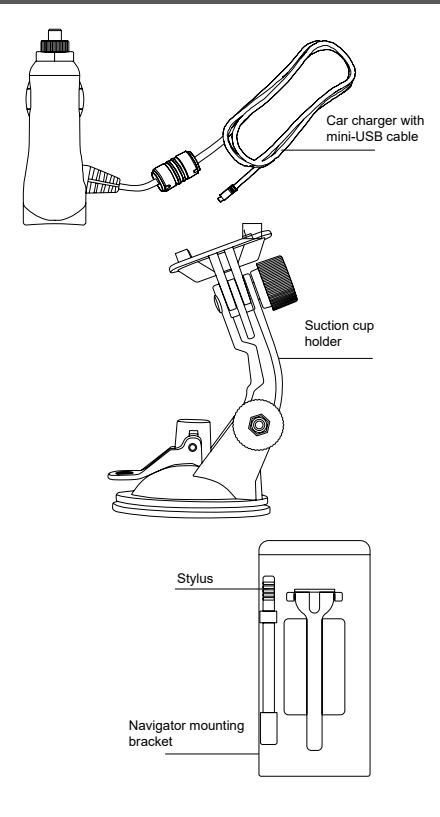

### **Technical specifications**

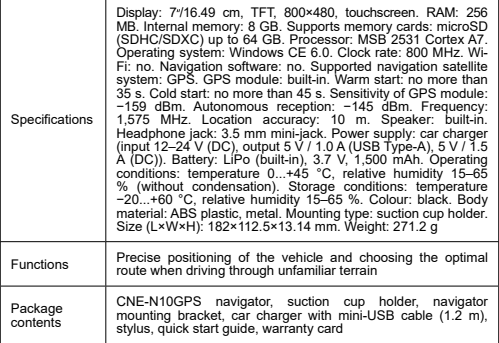

### **Operating instructions**

#### **Memory card installation**

Insert the microSD card (not included) into the navigator with due regard to its orientation with the external power off. Press until you hear a click.

#### **Navigator installation**

1. Choose a place to mount the navigator.

2. Insert the suction cup holder into the holder mounting connector for the holder to match the navigator contacts and the holder contacts.

3. Remove the protective film from the sticky surface of the suction cup holder.

4. Loosen the mechanism holding the suction cup. Install the suction cup and clamp the mechanism.

5. Connect the car charger cable (included) to the mini-USB power connector on the navigator.

6. Connect the charger to a car power supply (car cigarette lighter).

**Note.** The LED indicator will be red, while the device is charging. The indicator will be green, when the device is working. As soon as the battery is fully charged, the indicator will go off.

#### **Switching on/off the device**

To switch on the device, press and hold until the screen lights up.

To switch off the device, press and hold until the power off pop-up window appears on the screen, select the Switch off option with stylus (included).

**Note.** If the user does not select any of the suggested actions within 10 seconds of the power off window appearing, the device will switch off automatically.

#### **The navigation software installation**

**WARNING!** The navigator is delivered without built-in navigation software. To install the navigation software on your navigation device, follow these steps:

1. Download the current navigation software file for the Windows CE 6.0 operating system.

2. Save the update to a microSD card using a memory card reader (not included).

3. Insert the microSD card into the device with due regard to its orientation shown on the navigator until you hear a click.

4. Switch on the device and select the **Configuration** option on the main screen of the navigator.

5. In the **Path to the navigation program** field, click **...** and double-click with the stylus to select the folder where the software file is located.

6. Select the necessary software file and click .

To connect the navigation software automatically, select **Autorun navigation software at startup.**

Follow the recommendations of your navigation software provider to fully configure your device and the navigation software.

### **Safe operation rules**

Locate the device in the passenger compartment so as not to obstruct the driver's view or prevent airbags from deploying. Do not be distracted by the display of the radar detector while driving to avoid an accident. To prevent fire or electric shock, do not expose the device to rain or moisture. Do not expose the device to excessive heat from open sources of heat. Do not allow the device to come into contact with sources of strong electromagnetic radiation. To charge the device from the cigarette lighter of a car, use only the original power adapter included in the package. The manufacturer shall not be liable for any direct or indirect consequences resulting from improper use of the vehicle power adapter or for powering or recharging an instrument not included in the scope of delivery.

### **Troubleshooting**

**WARNING!** Disconnect the device from the power supply immediately if it is not working properly. Do not try to repair the device yourself, it may cause damage. 1. The device does not turn on. Check that the device is connected to a power source. 2. The device does not receive satellite signals. Signals are blocked by buildings or metal objects. Eliminate possible interference to signals. 3. Weak satellite communication. The battery is discharged. Charge the battery and restart the device. 4. There is no sound accompaniment. Make sure that audio playback is enabled in the main system settings. Make sure that the volume is set to the maximum (or desired) level. 5. The device does not respond to the control buttons. The operating system of the navigator does not work correctly. Restart the device. If the operation of the device is not restored, contact a specialized service centre. 6. The battery drains quickly. Observe the operating conditions specified in the technical specifications of the device.

### **WARRANTY**

The warranty period starts from the day of the product purchase from Canyon authorized Seller. The date of purchase is the date specified on your sales receipt or on the waybill. During the warranty period, repair, replacement or refund for the purchase shall be performed at the discretion of Canyon. In order to obtain warranty service, the goods must be returned to the Seller at the place of purchase together with proof of purchase (receit or bill of lading). 2 years warranty from the date of purchase by the consumer. The service life is 2 years. Additional information about the use and warranty is available at **https://canyon.eu/warranty-terms/** 

**Manufacturer:** ASBISc Enterprises PLC, Iapetou, 1, Agios Athanasios, 4101, Limassol, Cyprus, +357 25 857000, asbis.com

According to local regulations, your product and/or its battery must be disposed of separately from household waste. When this product has reached the end of its service life, take it to a recycling facility designated by local authorities.

If you have any questions before returning your device to the store, please email us at support@canyon.eu or you can chat with us at the website canyon.eu/userhelp-desk.

### **Технически спецификации**

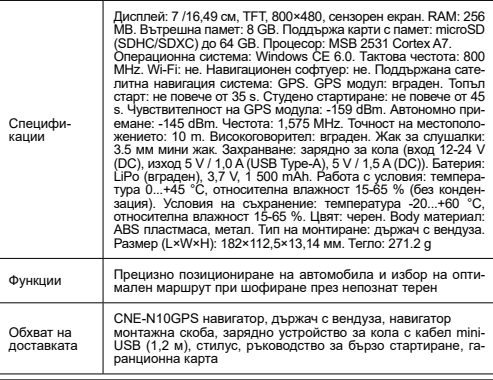

### **Инструкции за експлоатация**

#### **Инсталиране на карта с памет**

Поставете microSD картата (не е включена в комплекта) в навигатора, като се съобразявате с ориентацията ѝ при изключено външно захранване. Натискайте,

# докато чуете щракване. **Инсталиране на Navigator**

1. Изберете място за монтиране на навигатора.

2. Поставете държача с вендуза в конектора за монтиране на държача, за да съвпаднат контактите на навигатора и контактите на държача.

3. Отстранете защитното фолио от лепкавата повърхност на държача за вендузи.

4. Разхлабете механизма, който държи вендузата. Монтирайте вендузата и затегнете механизма.

5. Свържете кабела на зарядното устройство за автомобил (включено в комплекта) към mini-USB захранващия конектор на навигатора.

6. Свържете зарядното устройство към захранването на автомобила (запалката на автомобила).

Забележка. Докато устройството се зарежда, светодиодният индикатор ще свети в червено. Когато устройството работи, индикаторът ще свети в зелено. Щом батерията бъде напълно заредена, индикаторът ще изгасне.

Включване/изключване на устройството

За да включите устройството, натиснете и задръжте, докато екранът светне.

За да изключите устройството, натиснете и задръжте, докато на екрана се появи изскачащ прозорец за изключване, изберете опцията Изключване със стилус (включен в комплекта).

**Забележка.** Ако потребителят не избере някое от предложените действия в рамките на 10 секунди след появата на прозореца за изключване на захранването, устройството ще се изключи автоматично.

#### **Инсталиране на навигационния софтуер**

**ПРЕДУПРЕЖДЕНИЕ!** Навигаторът се доставя без вграден софтуер за навигация. За да инсталирате навигационния софтуер на навигационното си устройство, следвайте следните стъпки:

1. Изтеглете актуалния софтуерен файл за навигация за операционната система Windows CE 6.0.

2. Запишете актуализацията на microSD карта с помощта на четец на карти с памет (не е включен в комплекта).

3. Поставете microSD картата в устройството, като се съобразявате с ориентацията ѝ, показана на навигатора, докато чуете щракване.

4. Включете устройството и изберете опцията **Configuration (Конфигуриране)** на главния екран на навигатора.

5. В полето **Path to the navigation program (Път към програмата за навигация)** щракнете върху **...** и щракнете два пъти с писалката, за да изберете папката, в която се намира софтуерният файл.

6. Изберете необходимия софтуерен файл и щракнете върху.

За да свържете навигационния софтуер автоматично, изберете **Autorun navigation software at startup.** Следвайте препоръките на доставчика на навигационен софтуер, за да конфигурирате напълно устройството и навигационния софтуер.

### **Правила за безопасна работа**

Разположете устройството в отделението за пътници така, че да не пречи на видимостта на водача и да не пречи на задействането на въздушните възглавници. Не отвличайте вниманието си от дисплея на радарния детектор по време на шофиране, за да избегнете произшествие. За да предотвратите пожар или токов удар, не излагайте устройството на дъжд или влага. Не излагайте устройството на прекомерна топлина от открити източници на топлина. Не позволявайте устройството да влиза в контакт с източници на силно електрола, използвайте само оригиналния захранващ адаптер, включен в опаковката. Производителят не носи отговорност за каквито и да било преки или косвени последици, произтичащи от неправилно използване на адаптера за захранване на автомобила или за захранване или презареждане на инструмент, който не е включен в обхвата на доставката.

#### **Отстраняване на неизправности**

**ПРЕДУПРЕЖДЕНИЕ!** Ако устройството не работи правилно, незабавно го изключете от електрическата мрежа. Не се опитвайте да ремонтирате устройството сами, защото това може да доведе до повреда. 1. Устройството не се включва. Проверете дали устройството е свързано към източник на захранване. 2. Устройството не приема сателитни сигнали. Сигналите са блокирани от сгради или метални предмети. Елиминирайте възможните смущения на сигналите. 3. Слаба сателитна комуникация. Батерията е разредена. Заредете батерията и рестартирайте устройството. 4. Няма звуков съпровод. Уверете се, че възпроизвеждането на звук е разрешено в основните системни настройки. Уверете се, че силата на звука е настроена на максималното (или желаното) ниво. 5. Устройството не реагира на бутоните за управление. Операционната система на навигатора не работи правилно. Рестартирайте устройството. Ако работата на устройството не бъде възстановена, се обърнете към специализиран сервизен център. 6. Батерията се изтощава бързо. Спазвайте условията на работа, посочени в техническите спецификации на устройството.

### **ГАРАНЦИЯ**

Гаранционният срок започва да тече от деня на закупуване на продукта от оторизирания продавач Canyon. Датата на покупката е датата, посочена в касовата бележка или в товарителницата. По време на гаранционния период ремонтът, замяната или възстановяването на сумата за покупката се извършват по преценка на Canyon. За да получите гаранционно обслужване, стоките трябва да бъдат върнати на Продавача на мястото на покупката заедно с доказателство за покупката (касова бележка или товарителница). 2 години гаранция от датата на закупуване от потребителя. Срокът на експлоатация е 2 години. Допълнителна информация за употребата и гаранцията е достъпна на адрес **https://canyon.eu/warranty-terms/**

**Производител:** ASBISc Enterprises PLC, Iapetou, 1, Agios Athanasios, 4101, Лимасол, Кипър, +357 25 857000, asbis.com

Съгласно местните разпоредби вашият продукт и/или неговата батерия трябва да се изхвърлят отделно от битовите отпадъци. След изтичане на експлоатационния срок на този продукт го предайте в съоръжение за рециклиране, определено от местните власти.

Ако имате някакви въпроси, преди да върнете устройството си в магазина, изпратете ни имейл на support@canyon.eu или можете да разговаряте с нас на уебсайта canyon.eu/userhelp-desk.

### **Technické specifikace**

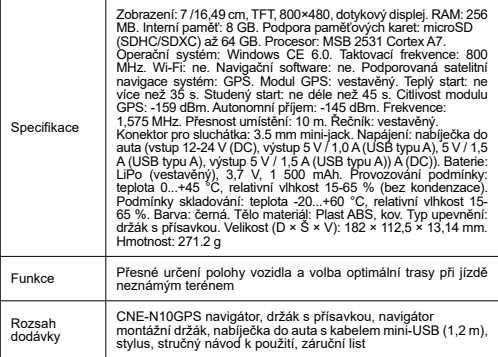

### **Návod k obsluze**

### **Instalace paměťové karty**

Vložte kartu microSD (není součástí dodávky) do navigátoru s ohledem na její orientaci při vypnutém externím napájení. Stiskněte tlačítko, dokud neuslyšíte cvaknutí.

#### **Instalace aplikace Navigator**

1. Vyberte místo pro montáž navigátoru.

2. Zasuňte držák s přísavkou do konektoru pro montáž držáku tak, aby kontakty navigátoru a držáku odpovídaly.

3. Odstraňte ochrannou fólii z lepivého povrchu držáku přísavky.

4. Uvolněte mechanismus držící přísavku. Nasaďte přísavku a upněte mechanismus.

5. Připojte kabel autonabíječky (součást dodávky) k napájecímu konektoru mini-USB na navigaci.

6. Připojte nabíječku k napájení z automobilu (zapalovač cigaret v autě).

**Poznámka.** Indikátor LED bude během nabíjení zařízení svítit červeně. Pokud je zařízení funkční, indikátor svítí zeleně. Jakmile je baterie plně nabitá, indikátor zhasne.

### **Zapnutí/vypnutí zařízení**

Chcete-li zařízení zapnout, stiskněte a podržte tlačítko , dokud se nerozsvítí obrazovka.

Chcete-li zařízení vypnout, stiskněte a podržte tlačítko , dokud se na obrazovce neobjeví vyskakovací okno vypnutí, a stylusem (je součástí dodávky) vyberte možnost Vypnout.

**Poznámka.** Pokud uživatel nezvolí žádnou z navrhovaných akcí do 10 sekund od zobrazení okna vypnutí, zařízení se vypne automaticky.

#### **Instalace navigačního softwaru**

**POZOR!** Navigátor se dodává bez vestavěného navigačního softwaru.

Chcete-li do navigačního zařízení nainstalovat navigační software, postupujte podle následujících pokynů:

1. Stáhněte si aktuální soubor navigačního softwaru pro operační systém Windows CE 6.0.

2. Uložte aktualizaci na kartu microSD pomocí čtečky paměťových karet (není součástí dodávky).

3. Vložte kartu microSD do zařízení s ohledem na její orientaci zobrazenou na navigátoru, dokud neuslyšíte cvaknutí.

4. Zapněte zařízení a na hlavní obrazovce navigátoru vyberte možnost **Konfigurace**. 5. V poli **Cesta k navigačnímu programu** klikněte na tlačítko **...** a dvojitým kliknutím perem vyberte složku, ve které se nachází soubor softwaru.

6. Vyberte potřebný softwarový soubor a klikněte na něj.

Chcete-li navigační software připojit automaticky, vyberte možnost **Autorun navigation software at startup.**

Při úplné konfiguraci zařízení a navigačního softwaru postupujte podle doporučení dodavatele navigačního softwaru.

### **Pravidla bezpečného provozu**

Zařízení umístěte do prostoru pro cestující tak, aby nebránilo ve výhledu řidiče a nebránilo vystřelení airbagů. Abyste se vyhnuli nehodě, nerozptylujte se během jízdy zobrazením radarového detektoru. Abyste zabránili požáru nebo úrazu elektrickým proudem, nevystavujte zařízení dešti ani vlhkosti. Nevystavujte zařízení nadměrnému teplu z otevřených zdrojů tepla. Nedovolte, aby se zařízení dostalo do kontaktu se zdroji silného elektromagnetického záření. Chcete-li zařízení nabíjet ze zapalovače cigaret v automobilu, používejte pouze originální napájecí adaptér, který je součástí balení. Výrobce neodpovídá za žádné přímé ani nepřímé důsledky vyplývající z nesprávného použití napájecího adaptéru vozidla nebo z napájení či dobíjení přístroje, který není součástí dodávky.

### **Řešení problémů**

**POZOR!** Pokud zařízení nefunguje správně, okamžitě jej odpojte od napájení. Nepokoušejte se přístroj opravovat sami, mohlo by dojít k jeho poškození. 1. Zařízení se nezapne. Zkontrolujte, zda je zařízení připojeno ke zdroji napájení. 2. Zařízení nepřijímá satelitní signály. Signály jsou blokovány budovami nebo kovovými předměty. Eliminujte možné rušení signálů. 3. Slabá satelitní komunikace. Baterie je vybitá. Nabijte baterii a restartujte zařízení. 4. Není zde žádný zvukový doprovod. Zkontrolujte, zda je v hlavním nastavení systému povoleno přehrávání zvuku. Zkontrolujte, zda je hlasitost nastavena na maximální (nebo požadovanou) úroveň. 5. Zařízení nereaguje na ovládací tlačítka. Operační systém navigátoru nefunguje správně. Restartujte zařízení. Pokud se provoz zařízení neobnoví, obraťte se na specializované servisní středisko. 6. Baterie se rychle vybíjí. Dodržujte provozní podmínky uvedené v technických specifikacích přístroje. POZOR! Pokud zařízení nefunguje správně, okamžitě jej odpojte od napájení. Nepokoušejte se přístroj opravovat sami, mohlo by dojít k jeho poškození. 1. Zařízení se nezapne. Zkontrolujte, zda je zařízení připojeno ke zdroji napájení. 2. Zařízení nepřijímá satelitní signály. Signály jsou blokovány budovami nebo kovovými předměty. Eliminujte možné rušení signálů. 3. Slabá satelitní komunikace. Baterie je vybitá. Nabijte baterii a restartujte zařízení. 4. Není zde žádný zvukový doprovod. Zkontrolujte, zda je v hlavním nastavení systému povoleno přehrávání zvuku. Zkontrolujte, zda je hlasitost nastavena na maximální (nebo požadovanou) úroveň. 5. Zařízení nereaguje na ovládací tlačítka. Operační systém navigátoru nefunguje správně. Restartujte zařízení. Pokud se provoz zařízení neobnoví, obraťte se na specializované servisní středisko. 6. Baterie se rychle vybíjí. Dodržujte provozní podmínky uvedené v technických specifikacích přístroje.

## **ZÁRUKA**

Záruční doba začíná běžet ode dne zakoupení výrobku u autorizovaného prodejce Canyon. Datem nákupu je datum uvedené na prodejním dokladu nebo na nákladním listu. Během záruční doby bude oprava, výměna nebo vrácení peněz za zakoupené zboží provedeno podle uvážení společnosti Canyon. Pro získání záručního servisu musí být zboží vráceno prodávajícímu v místě nákupu spolu s dokladem o nákupu (účtenkou nebo nákladním listem). záruka 2 roky od data zakoupení spotřebitelem. Životnost je 2 roky. Další informace o používání a záruce jsou k dispozici na adrese **https://canyon.eu/warranty-terms/**

**Výrobce:** ASBISc Enterprises PLC, Iapetou, 1, Agios Athanasios, 4101, Limassol, Kypr, +357 25 857000, asbis.com

Podle místních předpisů musí být váš výrobek a/nebo jeho baterie likvidovány odděleně od domovního odpadu. Po skončení životnosti tohoto výrobku jej odevzdejte do recyklačního zařízení určeného místními úřady.

Pokud máte před vrácením zařízení do obchodu nějaké dotazy, napište nám na adresu support@canyon.eu nebo s námi můžete chatovat na webové stránce canyon.eu/userhelp-desk.

### **Technische Daten**

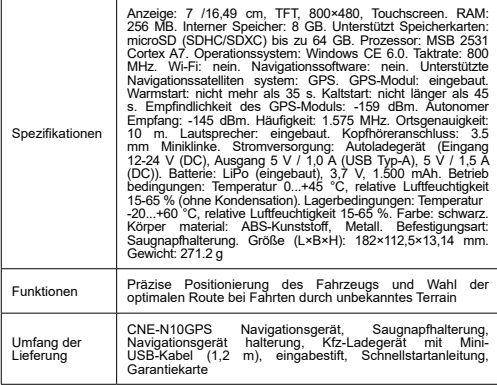

### **Betriebsanleitung**

### **Installation der Speicherkarte**

Legen Sie die microSD-Karte (nicht im Lieferumfang enthalten) in den Navigator ein und achten Sie dabei auf die richtige Ausrichtung, während die externe Stromversorgung ausgeschaltet ist. Drücken Sie, bis Sie ein Klicken hören.

#### **Installation des Navigators**

1. Wählen Sie einen Platz für die Montage des Navigators.

2. Stecken Sie den Saugnapfhalter in den Halterungsanschluss des Halters, so dass die Kontakte des Navigators und die Kontakte des Halters übereinstimmen.

3. Entfernen Sie die Schutzfolie von der Klebefläche des Saugnapfhalters.

4. Lösen Sie den Mechanismus, der den Saugnapf hält. Bringen Sie den Saugnapf an und klemmen Sie den Mechanismus fest.

5. Schließen Sie das Autoladekabel (im Lieferumfang enthalten) an den Mini-USB-Stromanschluss des Navigators an.

6. Schließen Sie das Ladegerät an eine Stromversorgung im Auto an (Zigarettenanzünder).

**Anmerkung.** Die LED-Anzeige leuchtet rot, während das Gerät geladen wird. Die Anzeige leuchtet grün, wenn das Gerät in Betrieb ist. Sobald der Akku vollständig geladen ist, erlischt die Anzeige.

#### **Ein- und Ausschalten des Geräts**

Um das Gerät einzuschalten, halten Sie die Taste gedrückt, bis der Bildschirm aufleuchtet.

Um das Gerät auszuschalten, halten Sie die Taste gedrückt, bis das Pop-up-Fenster zum Ausschalten auf dem Bildschirm erscheint, und wählen Sie mit dem Stift (im

Lieferumfang enthalten) die Option Ausschalten.

**Anmerkung.** Wenn der Benutzer innerhalb von 10 Sekunden nach Erscheinen des Ausschaltfensters keine der vorgeschlagenen Aktionen auswählt, schaltet sich das Gerät automatisch aus.

**Die Installation der Navigationssoftware**

**WARNUNG!** Das Navigationsgerät wird ohne integrierte Navigationssoftware geliefert.

Um die Navigationssoftware auf Ihrem Navigationsgerät zu installieren, gehen Sie wie folgt vor:

1. Laden Sie die aktuelle Navigationssoftware-Datei für das Betriebssystem Windows CE 6.0 herunter.

2. Speichern Sie das Update mit einem Speicherkartenleser (nicht im Lieferumfang enthalten) auf einer microSD-Karte.

3. Legen Sie die microSD-Karte in das Gerät ein und achten Sie dabei auf die auf dem Navigator angezeigte Ausrichtung, bis Sie ein Klicken hören.

4. Schalten Sie das Gerät ein und wählen Sie auf dem Hauptbildschirm des Navigators die Option **Konfiguration**.

5. Klicken Sie im Feld **Pfad zum Navigationsprogramm** auf **...** und doppelklicken Sie mit dem Stift, um den Ordner auszuwählen, in dem sich die Softwaredatei befindet.

6. Wählen Sie die erforderliche Softwaredatei aus und klicken Sie.

verbinden, wählen Sie **Navigationssoftware beim Starten automatisch starten**.

Folgen Sie den Empfehlungen Ihres Navigationssoftware-Anbieters, um Ihr Gerät und die Navigationssoftware vollständig zu konfigurieren.

### **Regeln für einen sicheren Betrieb**

Bringen Sie das Gerät so im Fahrgastraum an, dass die Sicht des Fahrers nicht behindert wird und die Airbags nicht auslösen können. Lassen Sie sich während der Fahrt nicht von der Anzeige des Radarwarners ablenken, um einen Unfall zu vermeiden. Um Feuer oder einen elektrischen Schlag zu vermeiden, setzen Sie das Gerät nicht Regen oder Feuchtigkeit aus. Setzen Sie das Gerät nicht übermäßiger Hitze durch offene Wärmequellen aus. Bringen Sie das Gerät nicht in Kontakt mit Quellen starker elektromagnetischer Strahlung. Um das Gerät über den Zigarettenanzünder eines Autos aufzuladen, verwenden Sie bitte nur das mitgelieferte Originalnetzteil. Der Hersteller haftet nicht für unmittelbare oder mittelbare Folgen, die sich aus der unsachgemäßen Verwendung des Kfz-Netzadapters oder aus dem Betreiben oder Aufladen eines nicht zum Lieferumfang gehörenden Geräts ergeben.

### **Fehlersuche**

**WARNUNG!** Trennen Sie das Gerät sofort vom Stromnetz, wenn es nicht ordnungsgemäß funktioniert. Versuchen Sie nicht, das Gerät selbst zu reparieren, da dies zu Schäden führen kann. 1. Das Gerät lässt sich nicht einschalten. Überprüfen Sie, ob das Gerät an eine Stromquelle angeschlossen ist. 2. Das Gerät empfängt keine Satellitensignale. Die Signale werden durch Gebäude oder Metallgegenstände blockiert. Beseitigen Sie mögliche Störungen der Signale. 3. Schwache Satellitenkommunikation. Die Batterie ist entladen. Laden Sie den Akku auf und starten Sie das Gerät neu. 4. Es gibt keine Tonbegleitung. Vergewissern Sie sich, dass die Audiowiedergabe in den Hauptsystemeinstellungen aktiviert ist. Stellen Sie sicher, dass die Lautstärke auf den maximalen (oder gewünschten) Wert eingestellt ist. 5. Das Gerät reagiert nicht auf die Steuertasten. Das Betriebssystem des Navigators funktioniert nicht richtig. Starten Sie das Gerät neu. Wenn das Gerät nicht wieder funktioniert, wenden Sie sich an eine spezialisierte Kundendienststelle. 6. Der Akku entlädt sich schnell. Halten Sie die in den technischen Daten des Geräts angegebenen Betriebsbedingungen ein.

### **GARANTIE**

Die Garantiezeit beginnt mit dem Tag des Kaufs des Produkts bei einem von Canyon autorisierten Verkäufer. Das Kaufdatum ist das Datum, das auf Ihrem Kaufbeleg oder dem Frachtbrief angegeben ist. Während der Garantiezeit erfolgt die Reparatur, der Ersatz oder die Rückerstattung des Kaufpreises nach dem Ermessen von Canyon. Um Garantieleistungen in Anspruch nehmen zu können, muss die Ware zusammen mit dem Kaufbeleg (Quittung oder Frachtbrief) an den Verkäufer am Ort des Kaufs zurückgegeben werden. 2 Jahre Garantie ab dem Datum des Kaufs durch den Verbraucher. Die Nutzungsdauer beträgt 2 Jahre. Weitere Informationen über die Verwendung und die Garantie finden Sie unter **https://canyon.eu/warranty-terms/**

**Hersteller:** ASBISc Enterprises PLC, Iapetou, 1, Agios Athanasios, 4101, Limassol, Zypern, +357 25 857000, asbis.com

Gemäß den örtlichen Vorschriften muss Ihr Produkt und/oder seine Batterie getrennt vom Hausmüll entsorgt werden. Wenn dieses Produkt das Ende seiner Lebensdauer erreicht hat, führen Sie es einer von den örtlichen Behörden bestimmten Recyclinganlage zu.

Wenn Sie Fragen haben, bevor Sie Ihr Gerät in den Laden zurückbringen, senden Sie uns bitte eine E-Mail an support@canyon.eu oder chatten Sie mit uns auf der Website canyon.eu/userhelp-desk.

### **Tehnilised andmed**

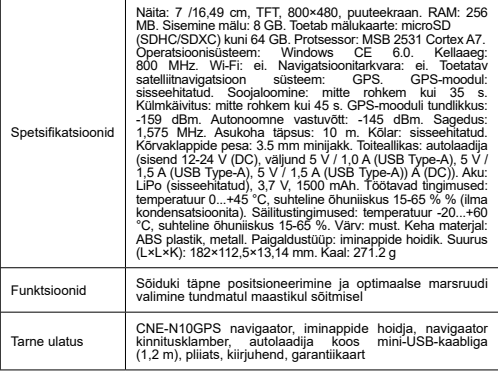

### **Kasutusjuhend**

#### **Mälukaardi paigaldamine**

Sisestage microSD-kaart (ei kuulu komplekti) navigaatorisse, võttes arvesse selle orientatsiooni, kusjuures väline toide on välja lülitatud. Vajutage, kuni kuulete klõpsatust.

### **Navigatori paigaldamine**

1. Valige koht, kuhu navigaator paigaldada.

2. Sisestage iminapakettide hoidja hoidja kinnitusühendusse, et navigatsiooniseadme kontaktid ja hoidja kontaktid sobiksid.

3. Eemaldage kaitsekile iminappide hoidiku kleepuvalt pinnalt.

4. Vabastage iminapsi hoidev mehhanism. Paigaldage iminapp ja kinnitage mehhanism.

5. Ühendage autolaadija kaabel (kaasas) navigaatori mini-USB-toiteühendusse.

6. Ühendage laadija auto vooluvõrku (auto sigaretisüütaja).

**Märkus.** LED-indikaator on punane, kui seade laadib. Indikaator on roheline, kui seade töötab. Kui aku on täielikult laetud, kustub indikaator.

#### **Seadme sisse/välja lülitamine**

Seadme sisselülitamiseks vajutage ja hoidke all, kuni ekraan süttib.

Seadme väljalülitamiseks vajutage ja hoidke all, kuni ekraanile ilmub väljalülitamise hüpikaken, valige pliiatsiga (kaasas) valik Väljalülitamine.

**Märkus.** Kui kasutaja ei vali ühtegi soovitatud tegevust 10 sekundi jooksul pärast väljalülitamise akna ilmumist, lülitub seade automaatselt välja.

#### **Navigatsioonitarkvara paigaldamine**

**HOIATUS!** Navigaator tarnitakse ilma sisseehitatud navigatsioonitarkvarata.

Navigatsioonitarkvara paigaldamiseks navigatsiooniseadmesse järgige järgmisi samme:

1. Laadige alla praegune navigatsioonitarkvara fail Windows CE 6.0 operatsioonisüsteemi jaoks.

2. Salvesta uuendus microSD-kaardile, kasutades mälukaardilugejat (ei kuulu komplekti).

3. Sisestage microSD-kaart seadmesse, võttes nõuetekohaselt arvesse selle navigaatoril näidatud orientatsiooni, kuni kuulete klõpsatust.

4. Lülitage seade sisse ja valige navigaatori põhiekraanil valik **Configuration (Konfiguratsioon ).**

5. Klõpsake väljal **Path to the navigation program (Navigatsiooniprogrammi tee)**  nuppu **...** ja valige topeltklõpsuga kaust, kus asub tarkvarafail.

6. Valige vajalik tarkvarafail ja klõpsake.

Navigatsioonitarkvara automaatseks ühendamiseks valige **käivitamisel navigeerimistarkvara autorun.**

Järgige oma seadme ja navigatsioonitarkvara täielikuks seadistamiseks oma navigatsioonitarkvara pakkuja soovitusi.

### **Ohutu kasutamise eeskirjad**

Asetage seade sõitjateruumi nii, et see ei takistaks juhi vaadet ega takistaks turvapatjade avanemist. Õnnetuse vältimiseks ärge laske end sõidu ajal radardetektori ekraanist häirida. Tulekahju või elektrilöögi vältimiseks ärge pange seadet vihma või niiskuse kätte. Ärge pange seadet avatud soojusallikatest tuleneva liigse kuumuse kätte. Ärge laske seadmel kokku puutuda tugeva elektromagnetilise kiirguse allikatega. Seadme laadimiseks auto sigaretisüütajast kasutage ainult originaaltoiteadapterit, mis on pakendis kaasas. Tootja ei vastuta otseste või kaudsete tagajärgede eest, mis tulenevad sõiduki toiteadapteri ebaõigest kasutamisest või sellise seadme toiteallikaks või laadimiseks, mis ei kuulu tarnekomplekti.

### **Veaotsing**

**HOIATUS!** Ühendage seade kohe vooluvõrgust lahti, kui see ei tööta korralikult. Ärge püüdke seadet ise parandada, see võib põhjustada kahjustusi. 1. Seade ei lülitu sisse. Kontrollige, et seade oleks ühendatud vooluallikaga. 2. Seade ei võta vastu satelliidisignaale. Signaalid on blokeeritud hoonete või metallobjektidega. Kõrvaldage võimalikud häired signaalidele. 3. Nõrk satelliitside. Aku on tühi. Laadige akut ja käivitage seade uuesti. 4. Heli puudub. Veenduge, et heli taasesitus on süsteemi peamistes seadetes lubatud. Veenduge, et helitugevus oleks seatud maksimaalsele (või soovitud) tasemele. 5. Seade ei reageeri juhtnuppudele. Navigaatori operatsioonisüsteem ei tööta õigesti. Käivitage seade uuesti. Kui seadme töö ei taastu, pöörduge spetsialiseeritud teeninduskeskusesse. 6. Aku tühjeneb kiiresti. Järgige seadme tehnilistes kirjeldustes esitatud töötingimusi.

## **GARANTSIOON**

Garantiiaeg algab toote ostmise päevast Canyoni volitatud müüjalt. Ostukuupäev on müügikviitungil või saatelehel märgitud kuupäev. Garantiiperioodi jooksul toimub ostu parandamine, asendamine või tagasimaksmine Canyoni äranägemisel. Garantiiteenuse saamiseks tuleb kaup tagastada Müüjale ostukohas koos ostutõendiga (kviitung või veokiri). 2-aastane garantii alates tarbija ostukuupäevast. Kasutusaeg on 2 aastat. Lisateave kasutamise ja garantii kohta on kättesaadav aadressil https://canyon.eu/warranty-terms/

**Tootja:** ASBISc Enterprises PLC, Iapetou, 1, Agios Athanasios, 4101, Limassol, Küpros, +357 25 857000, asbis.com

Vastavalt kohalikele eeskirjadele tuleb teie toode ja/või selle aku kodumajapidamisjäätmetest eraldi ära visata. Kui selle toote kasutusiga on lõppenud, viige see kohalike ametiasutuste määratud ringlussevõtukohti.

### **Spécifications techniques**

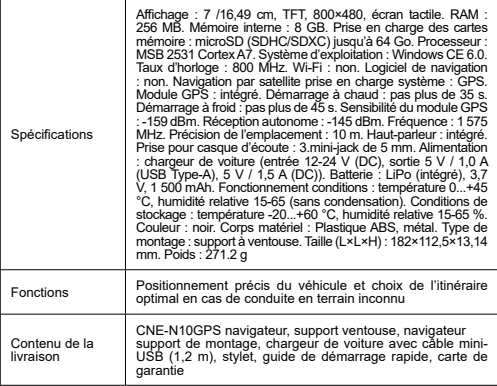

### **Instructions d'utilisation**

#### **Installation de la carte mémoire**

Insérer la carte microSD (non incluse) dans le navigateur en respectant son orientation, l'alimentation externe étant coupée. Appuyez jusqu'à ce que vous entendiez un clic.

#### **Installation du navigateur**

1. Choisissez un emplacement pour monter le navigateur.

2. Insérez le support de la ventouse dans le connecteur de montage du support afin de faire correspondre les contacts du navigateur et ceux du support.

3. Retirez le film protecteur de la surface collante du support à ventouse.

4. Desserrer le mécanisme qui retient la ventouse. Installez la ventouse et serrez le mécanisme.

5. Connectez le câble du chargeur de voiture (inclus) au connecteur d'alimentation mini-USB du navigateur.

6. Branchez le chargeur sur l'alimentation électrique de la voiture (allume-cigare).

**Remarque.** L'indicateur LED est rouge lorsque l'appareil est en cours de chargement. L'indicateur est vert lorsque l'appareil fonctionne. Dès que la batterie est complètement chargée, l'indicateur s'éteint.

#### **Allumer/éteindre l'appareil**

Pour allumer l'appareil, appuyez sur la touche et maintenez-la enfoncée jusqu'à ce que l'écran s'allume.

Pour éteindre l'appareil, appuyez sur la touche et maintenez-la enfoncée jusqu'à ce que la fenêtre contextuelle d'extinction apparaisse à l'écran, sélectionnez l'option Éteindre à l'aide du stylet (inclus).

**Remarque.** Si l'utilisateur ne choisit aucune des actions suggérées dans les 10

secondes qui suivent l'apparition de la fenêtre de mise hors tension, l'appareil s'éteint automatiquement.

#### **L'installation du logiciel de navigation**

**ATTENTION !** Le navigateur est livré sans logiciel de navigation intégré.

Pour installer le logiciel de navigation sur votre appareil de navigation, procédez comme suit :

1. Téléchargez le fichier du logiciel de navigation actuel pour le système d'exploitation Windows CE 6.0.

2. Enregistrez la mise à jour sur une carte microSD à l'aide d'un lecteur de carte mémoire (non fourni).

3. Insérez la carte microSD dans l'appareil en respectant l'orientation indiquée sur le navigateur jusqu'à ce que vous entendiez un clic.

4. Allumez l'appareil et sélectionnez l'option **Configuration** sur l'écran principal du navigateur.

5. Dans le champ **Chemin d'accès au programme de navigation** , cliquez sur **...**  et double-cliquez avec le stylet pour sélectionner le dossier dans lequel se trouve le fichier du logiciel.

6. Sélectionnez le fichier logiciel nécessaire et cliquez.

Pour connecter automatiquement le logiciel de navigation, sélectionnez **Lancer automatiquement le logiciel de navigation au démarrage.**

Suivez les recommandations de votre fournisseur de logiciel de navigation pour configurer complètement votre appareil et le logiciel de navigation.

### **Règles de sécurité**

Placer le dispositif dans l'habitacle de manière à ne pas obstruer la vue du conducteur et à ne pas empêcher le déploiement des airbags. Ne vous laissez pas distraire par l'affichage du détecteur de radars lorsque vous conduisez afin d'éviter un accident. Pour éviter tout risque d'incendie ou d'électrocution, n'exposez pas l'appareil à la pluie ou à l'humidité. Ne pas exposer l'appareil à une chaleur excessive provenant de sources de chaleur ouvertes. Ne laissez pas l'appareil entrer en contact avec des sources de fortes radiations électromagnétiques. Pour charger l'appareil à partir de l'allume-cigare d'une voiture, utilisez uniquement l'adaptateur électrique d'origine fourni dans l'emballage. Le fabricant n'est pas responsable des conséquences directes ou indirectes résultant d'une mauvaise utilisation de l'adaptateur d'alimentation du véhicule ou de l'alimentation ou de la recharge d'un instrument ne faisant pas partie de la livraison.

### **Dépannage**

**ATTENTION !** Débranchez immédiatement l'appareil de l'alimentation électrique s'il ne fonctionne pas correctement. N'essayez pas de réparer l'appareil vous-même, vous risqueriez de l'endommager. 1. L'appareil ne s'allume pas. Vérifiez que l'appareil est connecté à une source d'alimentation. 2. L'appareil ne reçoit pas de signaux satellites. Les signaux sont bloqués par des bâtiments ou des objets métalliques. Éliminer les interférences possibles avec les signaux. 3. Faible communication par satellite. La batterie est déchargée. Chargez la batterie et redémarrez l'appareil. 4. Il n'y a pas d'accompagnement sonore. Assurez-vous que la lecture audio est activée dans les paramètres principaux du système. Assurez-vous que le volume est réglé sur le niveau maximum (ou souhaité). 5. L'appareil ne réagit pas aux boutons de commande. Le système d'exploitation du navigateur ne fonctionne pas correctement. Redémarrer l'appareil. Si le fonctionnement de l'appareil n'est pas rétabli, contactez un centre de service spécialisé. 6. La batterie se décharge rapidement. Respectez les conditions d'utilisation indiquées dans les spécifications techniques de l'appareil.

### **GARANTIE**

La période de garantie commence le jour de l'achat du produit auprès du vendeur agréé Canyon. La date d'achat est la date indiquée sur votre ticket de caisse ou sur la lettre de transport. Pendant la période de garantie, la réparation, le remplacement ou le remboursement de l'achat sera effectué à la discrétion de Canyon. Pour bénéficier du service de garantie, les marchandises doivent être retournées au vendeur sur le lieu d'achat, accompagnées de la preuve d'achat (ticket de caisse ou lettre de voiture). 2 ans de garantie à partir de la date d'achat par le consommateur. La durée de vie est de 2 ans. Des informations supplémentaires sur l'utilisation et la garantie sont disponibles à l'adresse suivante https://canyon.eu/warranty-terms/

**Fabricant :** ASBISc Enterprises PLC, Iapetou, 1, Agios Athanasios, 4101, Limassol, Chypre, +357 25 857000, asbis.com

Conformément aux réglementations locales, votre produit et/ou sa batterie doivent être éliminés séparément des déchets ménagers. Lorsque ce produit a atteint la fin de sa durée de vie, déposez-le dans un centre de recyclage désigné par les autorités locales.

Si vous avez des questions avant de retourner votre appareil au magasin, veuillez nous envoyer un e-mail à support@canyon.eu ou vous pouvez discuter avec nous sur le site web canyon.eu/userhelp-desk.

### **Műszaki specifikációk**

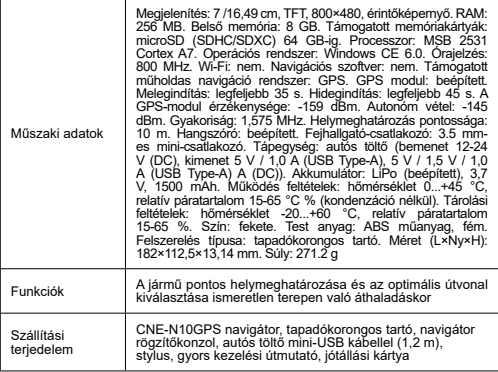

### **Használati utasítás**

#### **Memóriakártya telepítése**

Helyezze be a microSD-kártyát (nem tartozék) a navigátorba úgy, hogy a külső tápellátás kikapcsolt állapotában kellő figyelmet fordítson annak tájolására. Nyomja addig, amíg kattanást nem hall.

#### **Navigátor telepítése**

1. Válassza ki a navigátor felszerelésének helyét.

2. Helyezze be a tapadókorongtartót a tartó tartó rögzítő csatlakozójába úgy, hogy a navigátor és a tartó érintkezői egyezzenek.

3. Távolítsa el a védőfóliát a tapadókorong tartó ragadós felületéről.

4. Lazítsa meg a tapadókorongot tartó mechanizmust. Szerelje be a szívócsészét és rögzítse a mechanizmust.

5. Csatlakoztassa az autós töltőkábelt (tartozék) a navigátor mini-USB tápcsatlakozójához.

6. Csatlakoztassa a töltőt az autó áramellátásához (autó szivargyújtó).

**Megjegyzés.** A LED-kijelző pirosan világít, amíg a készülék töltődik. A kijelző zöld színű lesz, ha a készülék működik. Amint az akkumulátor teljesen feltöltődött, a kijelző kialszik.

#### **A készülék be-/kikapcsolása**

A készülék bekapcsolásához tartsa lenyomva, amíg a képernyő fel nem világít.

A készülék kikapcsolásához tartsa lenyomva, amíg a képernyőn megjelenik a kikapcsolás felugró ablak, majd válassza ki a Kikapcsolás opciót a (mellékelt) tollal.

**Megjegyzés.** Ha a felhasználó a kikapcsolási ablak megjelenésétől számított 10 másodpercen belül nem választja ki a javasolt műveletek egyikét sem, a készülék automatikusan kikapcsol.

#### **A navigációs szoftver telepítése**

**FIGYELEM!** A navigátort beépített navigációs szoftver nélkül szállítjuk.

A navigációs szoftver telepítéséhez kövesse az alábbi lépéseket:

1. Töltse le a Windows CE 6.0 operációs rendszerhez tartozó aktuális navigációs szoftverfájlt.

2. Mentse a frissítést microSD-kártyára egy memóriakártya-olvasó segítségével (nem tartozék).

3. Helyezze be a microSD-kártyát a készülékbe, figyelembe véve a navigátoron látható tájolást, amíg nem hallja a kattanást.

4. Kapcsolja be a készüléket, és válassza a Navigátor főképernyőjén a **Konfiguráció**  lehetőséget.

5. A **Navigációs program elérési útja** mezőben kattintson a **...** gombra, és a tollal duplán kattintson a mappára, ahol a szoftverfájl található.

6. Válassza ki a szükséges szoftverfájlt, és kattintson.

A navigációs szoftver automatikus csatlakoztatásához válassza a **Navigációs szoftver automatikus indítása indításkor** lehetőséget.

Kövesse a navigációs szoftver szolgáltatójának ajánlásait a készülék és a navigációs szoftver teljes körű konfigurálásához.

### **Biztonságos üzemeltetési szabályok**

A készüléket úgy helyezze el az utastérben, hogy ne akadályozza a vezető kilátását, és ne akadályozza a légzsákok kioldódását. A balesetek elkerülése érdekében ne vonja el a figyelmét a radarérzékelő kijelzője vezetés közben. A tűz vagy áramütés elkerülése érdekében ne tegye ki a készüléket esőnek vagy nedvességnek. Ne tegye ki a készüléket nyílt hőforrásokból származó túlzott hőnek. Ne engedje, hogy a készülék erős elektromágneses sugárzás forrásával érintkezzen. Ha a készüléket az autó szivargyújtójáról szeretné tölteni, csak a csomagban található eredeti hálózati adaptert használja. A gyártó nem vállal felelősséget a járműtápadapter nem megfelelő használatából, illetve a szállítási terjedelemben nem szereplő műszer tápellátásából vagy feltöltéséből eredő közvetlen vagy közvetett következményekért.

### **Hibaelhárítás**

**FIGYELEM!** Ha a készülék nem működik megfelelően, azonnal válassza le a tápegységről. Ne próbálja meg saját maga megjavítani a készüléket, mert kárt okozhat. 1. A készülék nem kapcsol be. Ellenőrizze, hogy a készülék csatlakoztatva van-e áramforráshoz. 2. A készülék nem fogadja a műholdas jeleket. A jeleket épületek vagy fémtárgyak blokkolják. A jelek esetleges zavarásának kiküszöbölése. 3. Gyenge műholdas kommunikáció. Az akkumulátor lemerült. Töltse fel az akkumulátort, és indítsa újra a készüléket. 4. Nincs hangkíséret. Győződjön meg róla, hogy a fő rendszerbeállításokban engedélyezve van a hanglejátszás. Győződjön meg róla, hogy a hangerő a maximális (vagy kívánt) szintre van állítva. 5. A készülék nem reagál a vezérlőgombokra. A navigátor operációs rendszere nem működik megfelelően. Indítsa újra a készüléket. Ha a készülék működése nem áll helyre, forduljon szakszervizhez. 6. Az akkumulátor gyorsan lemerül. Tartsa be a készülék műszaki leírásában meghatározott üzemeltetési feltételeket.

### **GARANCIA**

A jótállási időszak a terméknek a Canyon hivatalos Eladótól történő megvásárlásának napjától kezdődik. A vásárlás dátuma az értékesítési bizonylaton vagy a fuvarlevélen feltüntetett dátum. A jótállási időszak alatt a Canyon saját belátása szerint végzi el a javítást, a cserét vagy a vásárlás árának visszatérítését. A jótállási szolgáltatás igénybevételéhez az árut a vásárlás helyére kell visszaküldeni az Eladónak a vásárlást igazoló bizonylattal (nyugta vagy fuvarlevél) együtt. 2 év garancia a fogyasztó általi vásárlástól számítva. Az élettartam 2 év. A használatra és a jótállásra vonatkozó további információk a következő címen érhetők el https://canyon.eu/ warranty-terms/

**Gyártó:** ASBISc Enterprises PLC, Iapetou, 1, Agios Athanasios, 4101, Limassol, Ciprus, +357 25 857000, asbis.com

A helyi előírásoknak megfelelően a terméket és/vagy annak akkumulátorát a háztartási hulladéktól elkülönítve kell megsemmisíteni. Ha ez a termék elérte élettartamának végét, vigye el a helyi hatóságok által kijelölt újrahasznosító létesítménybe.

Ha bármilyen kérdése van, mielőtt visszaküldené készülékét az üzletbe, kérjük, írjon nekünk e-mailt a support@canyon.eu címre, vagy csevegjen velünk a canyon.eu/ userhelp-desk weboldalon.

### **Техникалық сипаттамалар**

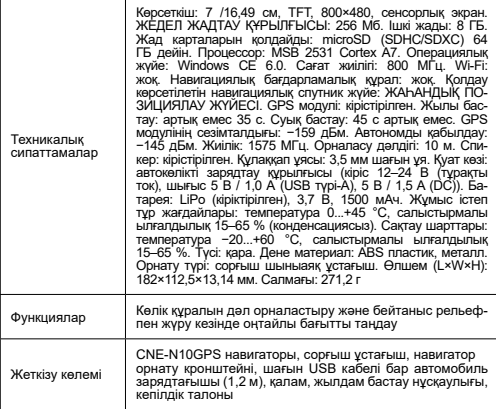

### **Пайдалану нұсқаулары**

#### **Жад картасын орнату**

microSD картасын (жинаққа кірмейді) сыртқы қуат өшірілген кезде оның бағытын ескере отырып, навигаторға салыңыз. Сырт еткен дыбыс естілгенше басыңыз.

#### **Навигаторды орнату**

1. Навигаторды орнату үшін орынды таңдаңыз.<br>2. Сорғыш шынызақ үстағышын навигатор контактілері мен үстағыш контактілеріне сәйкестендіру үшін устағышты орнату коскышына салыңыз.

3. Сорғыш шыныаяқ ұстағышының жабысқақ бетінен қорғаныш пленканы алыңыз.

4. Сорғышты ұстап тұрған механизмді босатыңыз. Сорғышты орнатыңыз және механизмді қысыңыз.

5. Көлік зарядтағыш кабелін (жинақпен бірге) навигатордағы шағын USB қуат қосқышына қосыңыз.

6. Зарядтағышты автомобильдің қуат көзіне қосыңыз (көлік темекі тұтқышы).

**Ескерту.** Құрылғы зарядталып жатқанда LED индикаторы қызыл болып жанады. Құрылғы жұмыс істеп тұрған кезде индикатор жасыл болады. Батарея толығымен зарядталғаннан кейін индикатор сөнеді.

#### **Құрылғыны қосу/өшіру**

Құрылғыны қосу үшін экран жанғанша басып тұрыңыз.

Құрылғыны өшіру үшін экранда өшіру қалқымалы терезесі пайда болғанша басып тұрыңыз, қаламмен (жинақпен бірге) өшіру опциясын таңдаңыз.

**Ескерту.** Егер пайдаланушы қуатты өшіру терезесі пайда болғаннан кейін 10 секунд ішінде ұсынылған әрекеттердің ешқайсысын таңдамаса, құрылғы

автоматты түрде өшеді.

#### **Навигациялық бағдарламалық құралды орнату**

**ЕСКЕРТУ!** Навигатор орнатылған навигациялық бағдарламалық құралсыз жет-<br>кізіледі

Навигациялық құрылғыға навигациялық бағдарламалық құралды орнату үшін

мына қадамдарды орындаңыз: 1. Windows CE 6.0 операциялық жүйесі үшін ағымдағы навигациялық бағдарламалық құрал файлын жүктеп алыңыз.

2. Жад картасын оқу құрылғысын (жинаққа кірмейді) пайдаланып жаңартуды microSD картасына сақтаңыз.

3. microSD картасын құрылғыға оның навигаторда көрсетілген бағытын ескере отырып, сырт еткен дыбыс естілгенше салыңыз.

4. Құрылғыны қосыңыз және навигатордың негізгі экранында Конфигурация опциясын таңдаңыз.

5. Шарлау бағдарламасына жол өрісінде **...** түймесін басып, бағдарламалық құрал файлы орналасқан қалтаны таңдау үшін қаламмен екі рет басыңыз.

6. Қажетті бағдарламалық құрал файлын таңдап, түймесін басыңыз.<br>Навигация бағдарламалық құралын автоматты түрде қосу үшін, іске қосу кезінде навигациялық бағдарламалық құралды автоматты түрде іске қосу опциясын ..<br>танланыз.

Құрылғыны және навигациялық бағдарламалық құралды толық конфигурациялау үшін навигациялық бағдарламалық құрал провайдерінің ұсыныстарын орындаңыз.

### **Қауіпсіз жұмыс ережелері**

Жүргізушінің көрінісіне кедергі келтірмеу немесе қауіпсіздік жастықшаларының ашылуына жол бермеу үшін құрылғыны жолаушылар салонында орналастырыңыз. Жол апатын болдырмау үшін көлік жүргізу кезінде радар детекторының дисплейіне алаңдамаңыз. Өрттің немесе электр тогының соғуының алдын алу үшін құрылғыны жаңбырға немесе ылғалға ұшыратпаңыз. Құрылғыны ашық жылу көздерінен шамадан тыс қызуға ұшыратпаңыз. Құрылғының күшті электромагниттік сәулелену көздерімен жанасуына жол бермеңіз. Құрылғыны көліктің темекі тұтандырғышынан зарядтау үшін тек қаптамадағы түпнұсқа қуат адаптерін пайдаланыңыз. Өндіруші көлік құралының қуат адаптерін дұрыс пайдаланбау немесе жеткізу аясына кірмейтін құралды қуаттандыру немесе қайта зарядтау нәтижесінде туындайтын кез келген тікелей немесе жанама салдарға жауапты болмайды.

### **Ақаулық себебін іздеу және түзету**

**ЕСКЕРТУ!** Құрылғы дұрыс жұмыс істемесе, оны дереу қуат көзінен ажыратыңыз. Құрылғыны өзіңіз жөндеуге тырыспаңыз, ол зақым келтіруі мүмкін. 1. Құрылғы қосылмайды. Құрылғының қуат көзіне қосылғанын тексеріңіз. 2. Құрылғы спутниктік сигналдарды қабылдамайды. Сигналдарды ғимараттар немесе металл заттар жауып тастайды. Сигналдарға ықтимал кедергілерді жою. 3. Әлсіз спутниктік байланыс. Батарея заряды таусылған. Батареяны зарядтап, құрылғыны қайта іске қосыңыз. 4. Дыбыстық сүйемелдеу жоқ. Негізгі жүйе параметрлерінде дыбысты ойнату қосылғанына көз жеткізіңіз. Дыбыс деңгейі ең жоғары (немесе қалаған) деңгейге орнатылғанын тексеріңіз. 5. Құрылғы басқару түймелеріне жауап бермейді. Навигатордың операциялық жүйесі дұрыс жұмыс істемейді. Құрылғыны қайта іске қосыңыз. Құрылғының жұмысы қалпына келмесе, мамандандырылған қызмет көрсету орталығына хабарласыңыз. 6. Батарея тез таусылады. Құрылғының техникалық сипаттамаларында көрсетілген жұмыс жағдайларын сақтаңыз.

### **КЕПІЛДІК**

Кепілдік мерзімі Canyon уәкілетті сатушысынан өнімді сатып алған күннен басталады. Сатып алу күні - сіздің сату түбіртегіңізде немесе жүкқұжатта көрсетілген күн. Кепілдік мерзімі ішінде жөндеу, ауыстыру немесе сатып алынған ақшаны қайтару Canyon компаниясының қалауы бойынша жүзеге асырылады. Кепілдік қызметін алу үшін тауарды сатып алуды растайтын құжатпен (түбіртек немесе жүкқұжат) бірге сатып алу орнында Сатушыға қайтару қажет. Тұтынушы сатып алған күннен бастап 2 жыл кепілдік. Қызмет ету мерзімі - 2 жыл. Пайдалану және кепілдік туралы қосымша ақпаратты https://canyon.eu/warrantyterms/ сайтынан алуға болады.

**Өндіруші:** ASBISc Enterprises PLC, Япету, 1, Агиос Афанасиос, 4101, Лимассол, Кипр, +357 25 857000, asbis.com

Жергілікті ережелерге сәйкес өніміңізді және/немесе оның батареясын тұрмыстық қалдықтардан бөлек тастау керек. Бұл өнімнің қызмет ету мерзімі аяқталғанда, оны жергілікті билік белгілеген қайта өңдеу орнына апарыңыз.

Құрылғыңызды дүкенге қайтарар алдында сұрақтарыңыз болса, бізге support@ canyon.eu электрондық поштасына хабарлаңыз немесе canyon.eu/userhelp-desk веб-сайтында бізбен сөйлесе аласыз.

### **Tehniskās specifikācijas**

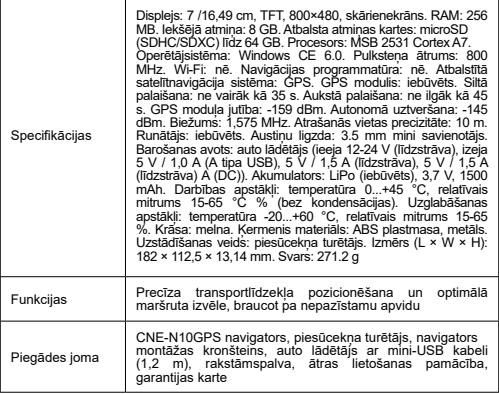

### **Lietošanas instrukcija**

#### **Atmiņas kartes uzstādīšana**

Ievietojiet microSD karti (nav iekļauta komplektā) navigatorā, ievērojot tās orientāciju, kad ārējais barošanas avots ir izslēgts. Nospiediet, līdz atskan klikšķis.

#### **Navigatora uzstādīšana**

1. Izvēlieties vietu, kur uzstādīt navigatoru.

2. Ievietojiet piesūcekņa turētāju turētāja stiprinājuma savienotājā, lai navigatora kontakti un turētāja kontakti sakristu.

3. Noņemiet aizsargplēvi no piesūcekņa turētāja lipīgās virsmas.

4. Atbrīvojiet mehānismu, kas tur piesūcekni. Uzstādiet piesūcekni un nostipriniet mehānismu.

5. Savienojiet automašīnas lādētāja kabeli (iekļauts komplektā) ar navigatora mini-USB strāvas savienotāju.

6. Savienojiet lādētāju ar automašīnas barošanas avotu (automašīnas cigarešu aizdedzinātāju).

**Piezīme.** Kamēr ierīce tiek uzlādēta, LED indikators būs sarkans. Ja ierīce darbojas, indikators būs zaļš. Tiklīdz akumulators būs pilnībā uzlādēts, indikators izslēgsies.

#### **Ierīces ieslēgšana/izslēgšana**

Lai ieslēgtu ierīci, nospiediet un turiet, līdz ekrāns iedegas.

Lai izslēgtu ierīci, nospiediet un turiet to, līdz ekrānā parādās uznirstošais izslēgšanas logs, un ar pildspalvu (ir iekļauta komplektā) izvēlieties iespēju Izslēgt.

**Piezīme.** Ja lietotājs 10 sekunžu laikā pēc izslēgšanas loga parādīšanās neizvēlas

nevienu no ieteiktajām darbībām, ierīce izslēdzas automātiski.

**Navigācijas programmatūras instalēšana** bez iebūvētas navigācijas programmatūras.

Lai instalētu navigācijas programmatūru savā navigācijas ierīcē, izpildiet šādas darbības:

1. Lejupielādēt pašreizējo navigācijas programmatūras failu operētājsistēmai Windows CE 6.0.

2. Saglabājiet atjauninājumu microSD kartē, izmantojot atmiņas karšu lasītāju (nav iekļauts komplektā).

3. Ievietojiet microSD karti ierīcē, ievērojot navigatorā norādīto orientāciju, līdz atskan klikšķis.

4. Ieslēdziet ierīci un navigatora galvenajā ekrānā izvēlieties opciju **Konfigurēšana**.

5. Laukā **Ceļš uz navigācijas programmu** noklikšķiniet uz **...** un divreiz noklikšķiniet ar peli, lai atlasītu mapi, kurā atrodas programmatūras fails.

6. Izvēlieties vajadzīgo programmatūras failu un noklikšķiniet uz .

Lai automātiski savienotu navigācijas programmatūru, izvēlieties **Autorun navigation software at startup.**

Lai pilnībā konfigurētu ierīci un navigācijas programmatūru, ievērojiet navigācijas programmatūras nodrošinātāja ieteikumus.

### **Drošas ekspluatācijas noteikumi**

Ierīci novietojiet pasažieru salonā tā, lai tā netraucētu vadītājam redzēt un netraucētu gaisa spilvenu iedarbināšanu. Lai izvairītos no negadījuma, braukšanas laikā nenovērstu uzmanību no radara detektora displeja. Lai izvairītos no ugunsgrēka vai elektrošoka, nepakļaujiet ierīci lietus vai mitruma iedarbībai. Nepakļaujiet ierīci pārmērīgai karstuma iedarbībai no atklātiem karstuma avotiem. Neļaujiet ierīcei saskarties ar spēcīga elektromagnētiskā starojuma avotiem. Lai uzlādētu ierīci no automašīnas cigarešu aizdedzinātāja, izmantojiet tikai oriģinālo barošanas adapteri, kas iekļauts iepakojumā. Ražotājs nav atbildīgs par jebkādām tiešām vai netiešām sekām, kas radušās nepareizas transportlīdzekļa strāvas adaptera lietošanas vai tāda instrumenta barošanas vai uzlādes dēļ, kas nav iekļauts piegādes komplektācijā.

### **Problēmu novēršana**

**BRĪDINĀJUMS!** Ja ierīce nedarbojas pareizi, nekavējoties atvienojiet to no strāvas padeves. Nemēģiniet labot ierīci paši, jo tas var radīt bojājumus. 1. Ierīce netiek ieslēgta. Pārbaudiet, vai ierīce ir pieslēgta strāvas avotam. 2. Ierīce nesaņem satelīta signālus. Signālus bloķē ēkas vai metāla priekšmeti. Novērst iespējamos signālu traucējumus. 3. Vāja satelīta komunikācija. Akumulators ir izlādējies. Uzlādējiet akumulatoru un restartējiet ierīci. 4. Skaņas pavadījuma nav. Pārliecinieties, ka audio atskaņošana ir iespējota galvenajos sistēmas iestatījumos. Pārliecinieties, ka skaļums ir iestatīts uz maksimālo (vai vēlamo) līmeni. 5. Ierīce nereaģē uz vadības pogām. Navigatora operētājsistēma nedarbojas pareizi. Restartējiet ierīci. Ja ierīces darbība netiek atjaunota, sazinieties ar specializētu servisa centru. 6. Akumulators ātri izlādējas. Ievērojiet ierīces tehniskajās specifikācijās norādītos ekspluatācijas nosacījumus.

### **GARANTIJA**

Garantijas termiņš sākas no produkta iegādes dienas no Canyon autorizētā pārdevēja. Pirkšanas datums ir datums, kas norādīts pārdošanas kvītī vai pavadzīmē. Garantijas laikā remonts, nomaiņa vai kompensācija par pirkumu tiek veikta pēc Canyon ieskatiem. Lai sanemtu garantijas apkalpošanu, prece kopā ar pirkumu apliecinošu dokumentu (čeku vai preču pavadzīmi) ir jānodod atpakaļ Pārdevējam pirkuma vietā. 2 gadu garantija no dienas, kad patērētājs to iegādājies. Kalpošanas laiks ir 2 gadi. Papildu informācija par lietošanu un garantiju ir pieejama vietnē https:// canyon.eu/warranty-terms/

**Ražotājs:** ASBISc Enterprises PLC, Iapetou, 1, Agios Athanasios, 4101, Limassol, Kipra, +357 25 857000, asbis.com

Saskaņā ar vietējiem noteikumiem jūsu izstrādājums un/vai tā akumulators jāizmet atsevišķi no sadzīves atkritumiem. Kad šī izstrādājuma kalpošanas laiks ir beidzies, nogādājiet to pārstrādes rūpnīcā, ko norādījušas vietējās iestādes.

Ja pirms ierīces nodošanas atpakaļ veikalā jums rodas kādi jautājumi, lūdzu, rakstiet mums uz support@canyon.eu vai sazinieties ar mums tērzēšanas vietnē canyon.eu/ userhelp-desk.

### **Techninės specifikacijos**

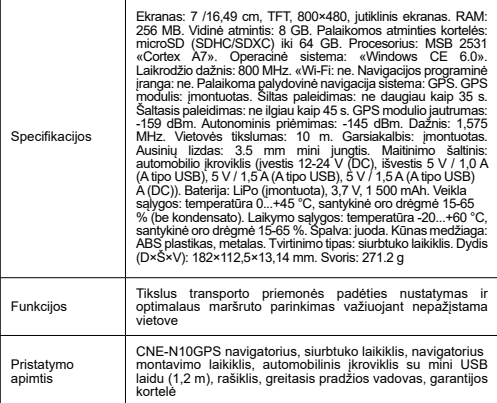

### **Naudojimo instrukcijos**

#### **Atminties kortelės diegimas**

Į navigaciją įdėkite «microSD» kortelę (neįtraukta į komplektą), atsižvelgdami į jos orientaciją ir išjungę išorinį maitinimą. Spauskite, kol išgirsite spragtelėjimą.

#### **«Navigator» diegimas**

1. Pasirinkite vietą navigatoriui pritvirtinti.

2. Ikiškite siurbtuko laikikli į laikiklio tvirtinimo jungti, kad sutaptų navigatoriaus ir laikiklio kontaktai.

3. Nuimkite apsauginę plėvelę nuo lipnaus siurbtuko laikiklio paviršiaus.

4. Atlaisvinkite siurbtuką laikantį mechanizmą. Sumontuokite siurbtuką ir užspauskite mechanizmą.

5. Prijunkite automobilio įkroviklio laidą (pridedamas) prie navigatoriaus mini USB maitinimo jungties.

6. Prijunkite įkroviklį prie automobilio maitinimo šaltinio (automobilio cigarečių žiebtuvėlio).

**Pastaba.** Kol prietaisas įkraunamas, LED indikatorius šviečia raudonai. Kai prietaisas veikia, indikatorius šviečia žaliai. Kai tik akumuliatorius bus visiškai įkrautas, indikatorius išsijungs.

#### **Įrenginio įjungimas ir išjungimas**

Norėdami įjungti prietaisą, spauskite ir laikykite, kol užsidegs ekranas.

Norėdami išiungti prietaisą, spauskite ir laikykite, kol ekrane pasirodys iškylantysis išjungimo langas, tada plunksna (pridedama) pasirinkite parinktį Išjungti.

**Pastaba.** Jei per 10 sekundžių nuo išjungimo lango pasirodymo naudotojas nepasirinks nė vieno iš siūlomų veiksmų, prietaisas išsijungs automatiškai.

#### **Navigacijos programinės įrangos diegimas**

**ĮSPĖJIMAS!** Navigatorius tiekiamas be integruotos navigacijos programinės įrangos. Norėdami įdiegti navigacijos programinę įrangą į navigacijos įrenginį, atlikite šiuos veiksmus:

1. Atsisiųskite dabartinį «Windows CE 6.0» operacinės sistemos navigacijos programinės įrangos failą.

2. Įrašykite atnaujinimą į microSD kortelę naudodami atminties kortelių skaitytuvą (nepridedamas).

3. Idėkite «microSD» kortele į prietaisą, atsižvelgdami į navigatoriuje rodomą jos orientaciją, kol išgirsite spragtelėjimą.

4. liunkite prietaisa ir pagrindiniame navigatoriaus ekrane pasirinkite parinkti **Configuration (konfigūracija)** .

5. Lauke **Path to the navigation program** (Kelias į naršymo programą ) spustelėkite **...** ir dukart spustelėkite plunksna, kad pasirinktumėte aplanką, kuriame yra programinės įrangos failas.

6. Pasirinkite reikiama programinės irangos failą ir spustelėkite .

Norėdami automatiškai prijungti navigacijos programinę įrangą, pasirinkite **Autorun navigation software at startup.**

Vadovaukitės navigacijos programinės įrangos tiekėjo rekomendacijomis, kad visiškai sukonfigūruotumėte savo prietaisą ir navigacijos programinę įrangą.

### **Saugaus naudojimo taisyklės**

Įrenginį padėkite keleivių salone taip, kad jis netrukdytų vairuotojui matyti ir netrukdytų išsiskleisti oro pagalvėms. Kad išvengtumėte nelaimingo atsitikimo, vairuodami neatkreipkite dėmesio į radaro detektoriaus ekraną. Kad išvengtumėte gaisro ar elektros smūgio, nelaikykite prietaiso veikiamo lietaus ar drėgmės. Nelaikykite prietaiso per dideliame karštyje nuo atvirų šilumos šaltinių. Neleiskite, kad prietaisas liestusi su stiprios elektromagnetinės spinduliuotės šaltiniais. Norėdami ikrauti prietaisą iš automobilio cigarečių žiebtuvėlio, naudokite tik originalų pakuotėje esantį maitinimo adapterį. Gamintojas neatsako už jokias tiesiogines ar netiesiogines pasekmes, atsiradusias dėl netinkamo transporto priemonės maitinimo adapterio naudojimo arba dėl prietaiso, neįtraukto į pristatymo apimtį, maitinimo ar įkrovimo.

### **Trikčių šalinimas**

**ĮSPĖJIMAS!** Jei prietaisas neveikia tinkamai, nedelsdami atjunkite jį nuo maitinimo šaltinio. Nebandykite patys taisyti prietaiso, nes galite jį sugadinti. 1. Įrenginys neįsijungia. Patikrinkite, ar prietaisas prijungtas prie maitinimo šaltinio. 2. Prietaisas nepriima palydovų signalų. Signalus užstoja pastatai arba metaliniai daiktai. Pašalinkite galimus signalų trukdžius. 3. Silpnas palydovinis ryšys. Akumuliatorius yra išsikrovęs. Įkraukite akumuliatorių ir iš naujo paleiskite prietaisą. 4. Garso akompanimento nėra. Įsitikinkite, kad pagrindiniuose sistemos nustatymuose įjungtas garso atkūrimas. Įsitikinkite, kad garsumas nustatytas į didžiausią (arba pageidaujamą) lygį. 5. Prietaisas nereaguoja į valdymo mygtukus. Navigatoriaus operacinė sistema veikia netinkamai. Iš naujo paleiskite įrenginį. Jei prietaiso veikimas neatstatomas, kreipkitės į specializuotą aptarnavimo centrą. 6. Akumuliatorius greitai išsikrauna. Laikykitės prietaiso techninėse specifikacijose nurodytų darbo sąlygų.

### **GARANTIJA**

Garantijos laikotarpis prasideda nuo gaminio įsigijimo iš "Canyon" įgalioto pardavėjo dienos. Pirkimo data - tai data, nurodyta pirkimo kvite arba važtaraštyje. Garantijos laikotarpiu "Canyon" savo nuožiūra taiso, keičia arba grąžina pinigus už pirkinį. Norint gauti garantinį aptarnavimą, prekės turi būti grąžintos Pardavėjui į pirkimo vietą kartu su pirkimo įrodymu (kvitu arba važtaraščiu). 2 metų garantija nuo vartotojo įsigijimo dienos. Eksploatavimo trukmė - 2 metai. Papildomos informacijos apie naudojimą ir garantiją galima rasti adresu https://canyon.eu/warranty-terms/

**Gamintojas:** "ASBISc Enterprises PLC", Iapetou, 1, Agios Athanasios, 4101, Limasolis, Kipras, +357 25 857000, asbis.com

Pagal vietinius teisės aktus jūsų gaminį ir (arba) jo bateriją reikia išmesti atskirai nuo buitinių atliekų. Pasibaigus šio gaminio naudojimo laikui, nuvežkite jį į vietos valdžios institucijų nurodytą perdirbimo įmonę.

Jei prieš grąžindami prietaisą į parduotuvę turite klausimų, rašykite mums el. paštu support@canyon.eu arba galite bendrauti su mumis svetainėje canyon.eu/userhelpdesk.

### **Technische specificaties**

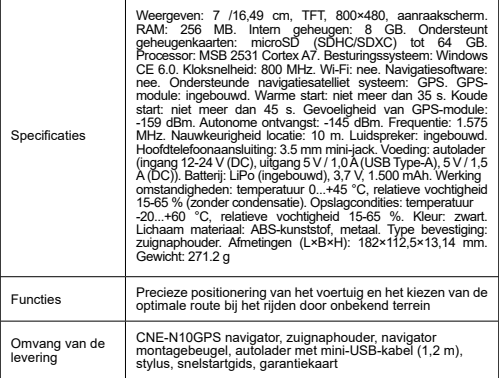

### **Bedieningsinstructies**

#### **Geheugenkaart installeren**

Plaats de microSD-kaart (niet meegeleverd) in de navigator en let daarbij op de richting, met de externe voeding uitgeschakeld. Druk op totdat je een klik hoort.

#### **Navigator installeren**

1. Kies een plaats om de navigator te monteren.

- 2. Plaats de zuignaphouder in de bevestigingsconnector voor de houder zodat de contactpunten van de navigator en de houder overeenkomen.
- 3. Verwijder de beschermfolie van het klevende oppervlak van de zuignaphouder.

4. Maak het mechanisme van de zuignap los. Installeer de zuignap en klem het mechanisme vast.

5. Sluit de autolaadkabel (meegeleverd) aan op de mini-USB-stroomaansluiting op de navigator.

6. Sluit de oplader aan op een stroomvoorziening in de auto (sigarettenaansteker).

**Opmerking.** De LED-indicator brandt rood terwijl het apparaat wordt opgeladen. De indicator is groen als het apparaat werkt. Zodra de batterij volledig is opgeladen, gaat de indicator uit.

#### **Het apparaat in- en uitschakelen**

Om het apparaat in te schakelen, houdt u ingedrukt tot het scherm oplicht.

Om het apparaat uit te schakelen, houdt u ingedrukt tot het pop-upvenster Uitschakelen op het scherm verschijnt en selecteert u de optie Uitschakelen met de stylus (meegeleverd).

**Opmerking.** Als de gebruiker niet binnen 10 seconden na het verschijnen van het uitschakelvenster een van de voorgestelde acties selecteert, wordt het apparaat automatisch uitgeschakeld.

**De installatie van de navigatiesoftware<br>WAARSCHUWING!** De navigator wordt **WAARSCHUWING!** De navigator wordt geleverd zonder ingebouwde navigatiesoftware.

Volg deze stappen om de navigatiesoftware op je navigatiesysteem te installeren:

1. Download het huidige navigatiesoftwarebestand voor het Windows CE 6.0-besturingssysteem.

2. Sla de update op een microSD-kaart op met een geheugenkaartlezer (niet meegeleverd).

3. Plaats de microSD-kaart in het apparaat en let daarbij op de richting die wordt weergegeven op de navigator totdat u een klik hoort.

4. Schakel het navigatiesysteem in en selecteer de optie **Configuratie** op het hoofdscherm van de navigator.

5. Klik in het veld **Pad naar navigatieprogramma** op **...** en dubbelklik met de stylus om de map te selecteren waar het softwarebestand zich bevindt.

6. Selecteer het benodigde softwarebestand en klik.

Om de navigatiesoftware automatisch aan te sluiten, selecteer je **Autorun navigatiesoftware bij opstarten.**

Volg de aanbevelingen van je navigatiesoftwareleverancier om je navigatiesysteem en de navigatiesoftware volledig te configureren.

### **Regels voor veilig gebruik**

Plaats het apparaat zodanig in het passagierscompartiment dat het zicht van de bestuurder niet wordt belemmerd en dat het uitklappen van de airbags niet wordt verhinderd. Laat u tijdens het rijden niet afleiden door het scherm van de radardetector om een ongeval te vermijden. Stel het apparaat niet bloot aan regen of vocht om brand of elektrische schokken te voorkomen. Stel het apparaat niet bloot aan overmatige hitte van open warmtebronnen. Zorg dat het apparaat niet in contact komt met bronnen van sterke elektromagnetische straling. Om het apparaat op te laden via de sigarettenaansteker van een auto, gebruik je alleen de originele voedingsadapter die in de verpakking zit. De fabrikant is niet aansprakelijk voor directe of indirecte gevolgen die voortvloeien uit onjuist gebruik van de voedingsadapter van het voertuig of voor het voeden of opladen van een instrument dat niet bij de levering is inbegrepen.

### **Problemen oplossen**

**WAARSCHUWING!** Koppel het apparaat onmiddellijk los van de voeding als het niet goed werkt. Probeer het apparaat niet zelf te repareren, dit kan schade veroorzaken. 1. Het apparaat wordt niet ingeschakeld. Controleer of het apparaat is aangesloten op een voedingsbron. 2. Het apparaat ontvangt geen satellietsignalen. Signalen worden geblokkeerd door gebouwen of metalen voorwerpen. Elimineer mogelijke signaalstoringen. 3. Zwakke satellietcommunicatie. De batterij is ontladen. Laad de batterij op en start het apparaat opnieuw op. 4. Er is geen begeleiding met geluid. Zorg ervoor dat audioweergave is ingeschakeld in de belangrijkste systeeminstellingen. Zorg ervoor dat het volume op het maximale (of gewenste) niveau staat. 5. Het apparaat reageert niet op de bedieningstoetsen. Het besturingssysteem van de navigator werkt niet correct. Start het apparaat opnieuw op. Als de werking van het apparaat niet wordt hersteld, neem dan contact op met een gespecialiseerd servicecentrum. 6. De batterij loopt snel leeg. Neem de bedrijfsomstandigheden in acht die worden vermeld in de technische specificaties van het apparaat.

## **GARANTIE**

De garantieperiode gaat in op de dag van aankoop van het product bij een door Canyon geautoriseerde verkoper. De aankoopdatum is de datum die vermeld staat op je aankoopbon of op de vrachtbrief. Tijdens de garantieperiode wordt de reparatie, vervanging of terugbetaling van de aankoop naar goeddunken van Canyon uitgevoerd. Om garantieservice te krijgen, moeten de goederen worden teruggestuurd naar de Verkoper op de plaats van aankoop, samen met het aankoopbewijs (kassabon of vrachtbrief). 2 jaar garantie vanaf de datum van aankoop door de consument. De levensduur is 2 jaar. Aanvullende informatie over het gebruik en de garantie is beschikbaar op https://canyon.eu/warranty-terms/

**Fabrikant:** ASBISc Enterprises PLC, Iapetou, 1, Agios Athanasios, 4101, Limassol, Cyprus, +357 25 857000, asbis.com

Volgens de plaatselijke voorschriften moeten uw product en/of de batterij gescheiden van het huisvuil worden weggegooid. Als dit product het einde van zijn levensduur heeft bereikt, breng het dan naar een recyclingbedrijf dat door de plaatselijke autoriteiten is aangewezen.

Als u vragen hebt voordat u uw apparaat terugstuurt naar de winkel, kunt u ons e-mailen op support@canyon.eu of u kunt met ons chatten op de website canyon. eu/userhelp-desk.

### **Especificações técnicas**

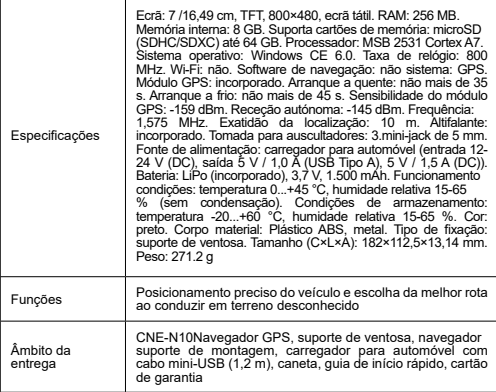

### **Instruções de utilização**

#### **Instalação do cartão de memória**

Introduzir o cartão microSD (não incluído) no navegador, respeitando a sua orientação e com a alimentação externa desligada. Prima até ouvir um clique.

#### **Instalação do Navigator**

1. Escolher um local para montar o navegador.

2. Insira o suporte da ventosa no conetor de montagem do suporte para que os contactos do navegador e os contactos do suporte coincidam.

3. Retire a película protetora da superfície aderente do suporte da ventosa.

4. Desaperte o mecanismo que segura a ventosa. Instalar a ventosa e fixar o mecanismo.

5. Ligue o cabo do carregador para automóvel (incluído) ao conetor de alimentação mini-USB no navegador.

6. Ligar o carregador a uma fonte de alimentação do automóvel (isqueiro do automóvel).

**Nota.** O indicador LED ficará vermelho enquanto o dispositivo estiver a carregar. O indicador fica verde quando o dispositivo está a funcionar. Assim que a bateria estiver totalmente carregada, o indicador apaga-se.

#### **Ligar/desligar o aparelho**

Para ligar o dispositivo, prima e mantenha premido até o ecrã se iluminar.

Para desligar o dispositivo, prima sem soltar até aparecer no ecrã a janela pop-up de desligar, seleccione a opção Desligar com a caneta (incluída).

 $\frac{8}{2}$ 

**Nota.** Se o utilizador não selecionar nenhuma das acções sugeridas nos 10 segundos seguintes ao aparecimento da janela de desligar, o dispositivo desliga-se automaticamente.

#### **A instalação do software de navegação**

**ATENÇÃO!** O navegador é fornecido sem software de navegação incorporado.

Para instalar o software de navegação no seu equipamento de navegação, siga estes passos:

1. Descarregar o ficheiro de software de navegação atual para o sistema operativo Windows CE 6.0.

2. Guarde a atualização num cartão microSD utilizando um leitor de cartões de memória (não incluído).

3. Introduzir o cartão microSD no aparelho, respeitando a orientação indicada no navegador, até ouvir um clique.

4. Ligar o dispositivo e selecionar a opção **Configuração** no ecrã principal do navegador.

5. No campo **Caminho para o programa de navegação** , clique em **...** e faça duplo clique com o estilete para selecionar a pasta onde se encontra o ficheiro de software. 6. Selecionar o ficheiro de software necessário e clicar.

Para ligar automaticamente o software de navegação, seleccione **Executar automaticamente o software de navegação no arranque.**

Siga as recomendações do seu fornecedor de software de navegação para configurar totalmente o seu equipamento e o software de navegação.

### **Regras de funcionamento seguro**

Colocar o dispositivo no habitáculo de modo a não obstruir a visão do condutor nem impedir a ativação dos airbags. Não se distraia com o visor do detetor de radares enquanto conduz para evitar um acidente. Para evitar incêndios ou choques eléctricos, não exponha o aparelho à chuva ou à humidade. Não exponha o dispositivo a calor excessivo proveniente de fontes de calor abertas. Não permitir que o aparelho entre em contacto com fontes de forte radiação electromagnética. Para carregar o dispositivo a partir do isqueiro de um automóvel, utilize apenas o adaptador de corrente original incluído na embalagem. O fabricante não pode ser responsabilizado por quaisquer consequências directas ou indirectas resultantes de uma utilização incorrecta do adaptador de corrente para veículos ou da alimentação ou recarga de um instrumento não incluído no âmbito do fornecimento.

### **Resolução de problemas**

**ATENÇÃO!** Se o aparelho não estiver a funcionar corretamente, desligue-o imediatamente da alimentação eléctrica. Não tente reparar o aparelho sozinho, pois pode causar danos. 1. O dispositivo não se liga. Verifique se o dispositivo está ligado a uma fonte de alimentação. 2. O aparelho não recebe sinais de satélite. Os sinais estão bloqueados por edifícios ou objectos metálicos. Eliminar possíveis interferências nos sinais. 3. Comunicações por satélite fracas. A bateria está descarregada. Carregue a bateria e reinicie o dispositivo. 4. Não há acompanhamento sonoro. Certifique-se de que a reprodução de áudio está activada nas definições principais do sistema. Certifique-se de que o volume está regulado para o nível máximo (ou desejado). 5. O aparelho não responde aos botões de controlo. O sistema operativo do navegador não funciona corretamente. Reiniciar o dispositivo. Se o funcionamento do aparelho não for restabelecido, contacte um centro de assistência especializado. 6. A bateria esgota-se rapidamente. Respeitar as condições de funcionamento indicadas nas especificações técnicas do aparelho.

### **GARANTIA**

O período de garantia começa no dia da compra do produto ao vendedor autorizado da Canyon. A data de compra é a data indicada no recibo de venda ou na carta de porte. Durante o período de garantia, a reparação, substituição ou reembolso da compra será efectuada ao critério da Canyon. Para obter o serviço de garantia, as mercadorias devem ser devolvidas ao vendedor no local de compra, juntamente com a prova de compra (recibo ou conhecimento de embarque). 2 anos de garantia a partir da data de compra pelo consumidor. A vida útil é de 2 anos. Informações adicionais sobre a utilização e a garantia estão disponíveis em https://canyon.eu/ warranty-terms/

**Fabricante:** ASBISc Enterprises PLC, Iapetou, 1, Agios Athanasios, 4101, Limassol, Chipre, +357 25 857000, asbis.com

De acordo com os regulamentos locais, o seu produto e/ou a sua bateria devem ser eliminados separadamente do lixo doméstico. Quando este produto atingir o fim da sua vida útil, leve-o a uma instalação de reciclagem designada pelas autoridades locais.

Se tiver alguma dúvida antes de devolver o seu aparelho à loja, envie-nos um e-mail para support@canyon.eu ou pode conversar connosco no site canyon.eu/userhelpdesk.

### **Specificații tehnice**

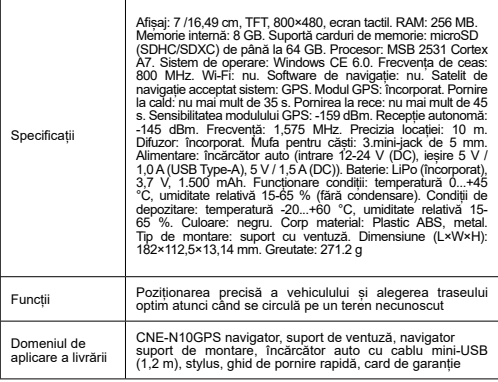

### **Instrucțiuni de utilizare**

#### **Instalarea cardului de memorie**

Introduceți cardul microSD (nu este inclus) în navigator, ținând cont de orientarea acestuia, cu alimentarea externă oprită. Apăsați până când auziți un clic.

#### **Instalarea Navigator**

1. Alegeți un loc pentru montarea navigatorului.

2. Introduceți suportul de ventuză în conectorul de montare a suportului pentru suport pentru ca acesta să se potrivească cu contactele navigatorului și cu contactele suportului.

3. Îndepărtați folia protectoare de pe suprafața lipicioasă a suportului cu ventuză.

4. Desfaceți mecanismul de fixare a ventuzei. Instalați ventuza și fixați mecanismul.

5. Conectați cablul încărcătorului auto (inclus) la conectorul de alimentare mini-USB de pe navigator.

6. Conectați încărcătorul la o sursă de alimentare auto (bricheta auto).

**Notă.** Indicatorul LED va fi roșu, în timp ce dispozitivul se încarcă. Indicatorul va fi verde, atunci când dispozitivul funcționează. De îndată ce bateria este complet încărcată, indicatorul se va stinge.

#### **Pornirea/oprirea dispozitivului**

Pentru a porni dispozitivul, țineți apăsat până când se aprinde ecranul.

Pentru a opri dispozitivul, țineți apăsat până când pe ecran apare fereastra pop-up de oprire, selectați opțiunea Oprire cu ajutorul stylusului (inclus).

**Notă.** Dacă utilizatorul nu selectează niciuna dintre acțiunile sugerate în termen de 10 secunde de la apariția ferestrei de oprire, dispozitivul se va opri automat.

#### **Instalarea software-ului de navigație**

**AVERTISMENT!** Navigatorul este livrat fără software de navigație încorporat.

Pentru a instala software-ul de navigație pe dispozitivul de navigație, urmați acești pași:

1. Descărcați fișierul actual al software-ului de navigație pentru sistemul de operare Windows CE 6.0.

2. Salvați actualizarea pe un card microSD utilizând un cititor de carduri de memorie (nu este inclus).

3. Introduceți cardul microSD în dispozitiv, ținând cont de orientarea acestuia afișată pe navigator, până când auziți un clic.

4. Porniți aparatul și selectați opțiunea **Configuration (Configurare)** din ecranul principal al navigatorului.

5. În câmpul **Path to the navigation program (Cale de acces la programul de navigare),** faceți clic pe **...** și faceți dublu clic cu stylus-ul pentru a selecta folderul în care se află fișierul software.

6. Selectați fișierul software necesar și faceți clic.

Pentru a conecta automat **software-ul de navigație,** selectați **Autorun navigation software at startup (Lansare automată a software-ului de navigație la pornire).**

Urmați recomandările furnizorului de software de navigație pentru a configura complet dispozitivul și software-ul de navigație.

### **Reguli de funcționare în condiții de siguranță**

Așezați dispozitivul în habitaclu, astfel încât să nu obstrucționeze vederea șoferului și să nu împiedice desfășurarea airbagurilor. Nu vă lăsați distras de afișajul detectorului de radar în timp ce conduceți pentru a evita un accident. Pentru a preveni incendiile sau șocurile electrice, nu expuneți dispozitivul la ploaie sau umiditate. Nu expuneți dispozitivul la căldură excesivă de la surse deschise de căldură. Nu permiteți ca dispozitivul să intre în contact cu surse de radiații electromagnetice puternice. Pentru a încărca dispozitivul de la bricheta unei mașini, utilizați numai adaptorul de alimentare original inclus în pachet. Producătorul nu este răspunzător pentru consecințele directe sau indirecte care rezultă din utilizarea necorespunzătoare a adaptorului de alimentare a vehiculului sau pentru alimentarea sau reîncărcarea unui instrument care nu este inclus în volumul de livrare.

### **Depanare**

**AVERTISMENT!** Deconectați imediat dispozitivul de la sursa de alimentare dacă nu funcționează corect. Nu încercați să reparați singur aparatul, deoarece s-ar putea să îl deteriorați. 1. Aparatul nu pornește. Verificați dacă dispozitivul este conectat la o sursă de alimentare. 2. Aparatul nu recepționează semnale de satelit. Semnalele sunt blocate de clădiri sau de obiecte metalice. Eliminați posibilele interferențe cu semnalele. 3. Comunicații slabe prin satelit. Bateria este descărcată. Încărcați bateria și reporniți dispozitivul. 4. Nu există acompaniament sonor. Asigurați-vă că redarea audio este activată în setările principale ale sistemului. Asigurați-vă că volumul este setat la nivelul maxim (sau dorit). 5. Aparatul nu răspunde la butoanele de control. Sistemul de operare al navigatorului nu funcționează corect. Reporniți dispozitivul. Dacă nu se restabilește funcționarea dispozitivului, contactați un centru de service specializat. 6. Bateria se descarcă rapid. Respectați condițiile de funcționare specificate în specificațiile tehnice ale dispozitivului.

## **GARANȚIE**

Perioada de garanție începe din ziua achiziționării produsului de la vânzătorul autorizat Canyon. Data achiziției este data specificată pe chitanța de vânzare sau pe scrisoarea de trăsură. În timpul perioadei de garanție, repararea, înlocuirea sau rambursarea achiziției se va efectua la discreția Canyon. Pentru a obține servicii de garanție, bunurile trebuie returnate vânzătorului la locul de cumpărare. împreună cu dovada de cumpărare (chitanță sau conosament). garanție de 2 ani de la data achiziționării de către consumator. Durata de viață este de 2 ani. Informații suplimentare despre utilizare și garanție sunt disponibile la adresa https://canyon. eu/warranty-terms/

**Producător:** ASBISc Enterprises PLC, Iapetou, 1, Agios Athanasios, 4101, Limassol, Cipru, +357 25 857000, asbis.com

În conformitate cu reglementările locale, produsul dumneavoastră și/sau bateria acestuia trebuie eliminate separat de deșeurile menajere. Când acest produs a ajuns la sfârșitul duratei de viață, duceți-l la o unitate de reciclare desemnată de autoritățile locale.

Dacă aveți întrebări înainte de a vă returna dispozitivul la magazin, vă rugăm să ne trimiteți un e-mail la support@canyon.eu sau puteți discuta cu noi pe site-ul web canyon.eu/userhelp-desk.

### **Технические характеристики**

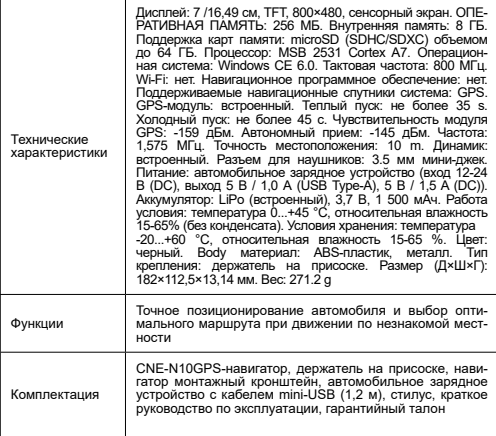

### **Руководство по эксплуатации**

#### **Установка карты памяти**

Вставьте карту памяти microSD (не входит в комплект поставки) в навигатор с учетом ее ориентации при выключенном внешнем питании. Нажимайте до тех пор, пока не услышите щелчок.

### **Установка навигатора**

1. Выберите место для установки навигатора.

2. Вставьте держатель присоски в разъем для крепления держателя, чтобы контакты навигатора и держателя совпали.

3. Удалите защитную пленку с липкой поверхности держателя присоски.

4. Ослабьте механизм, удерживающий присоску. Установите присоску и зажмите механизм.

5. Подключите кабель автомобильного зарядного устройства (входит в комплект поставки) к разъему питания mini-USB на навигаторе.

6. Подключите зарядное устройство к автомобильному источнику питания (прикуривателю автомобиля).

**Примечание.** Во время зарядки устройства светодиодный индикатор будет гореть красным цветом. При работе устройства индикатор будет гореть зеленым цветом. Как только аккумулятор будет полностью заряжен, индикатор погаснет.

#### **Включение/выключение устройства**

Для включения устройства нажмите и удерживайте кнопку до тех пор, пока не загорится экран.

Для выключения устройства нажмите и удерживайте кнопку до появления на экране всплывающего окна выключения питания, выберите пункт Выключить с помощью стилуса (входит в комплект поставки).

**Примечание.** Если в течение 10 секунд после появления окна выключения питания пользователь не выберет ни одно из предложенных действий, устройство выключится автоматически.

#### **Установка навигационного программного обеспечения**

**ВНИМАНИЕ!** Навигатор поставляется без встроенного навигационного программного обеспечения.

Для установки навигационного программного обеспечения на навигатор выполните следующие действия:

1. Загрузите актуальный файл навигационного программного обеспечения для операционной системы Windows CE 6.0.

2. Сохраните обновление на карту памяти microSD с помощью устройства чтения карт памяти (не входит в комплект поставки).

3. Вставьте карту microSD в устройство с учетом ее ориентации, указанной на навигаторе, до щелчка.

4. Включите устройство и выберите на главном экране навигатора опцию **Конфигурация .**

5. В поле Путь к программе навигации нажмите **...** и двойным щелчком стилуса выберите папку, в которой находится файл программного обеспечения.

6. Выберите необходимый файл программного обеспечения и нажмите кнопку . Для автоматического подключения навигационного программного обеспечения выберите **Автозапуск навигационного программного обеспечения при за-**

#### **пуске.**

Следуйте рекомендациям поставшика навигационного программного обеспечения для полной настройки устройства и навигационного программного обеспечения.

### **Правила безопасной эксплуатации**

Расположите устройство в салоне так, чтобы оно не загораживало обзор водителю и не препятствовало срабатыванию подушек безопасности. Во избежание аварии не отвлекайтесь на дисплей радар-детектора во время движения. Во избежание возгорания или поражения электрическим током не подвергайте устройство воздействию дождя или влаги. Не подвергайте устройство чрезмерному нагреву от открытых источников тепла. Не допускайте контакта устройства с источниками сильного электромагнитного излучения. Для зарядки устройства от прикуривателя автомобиля используйте только оригинальный адаптер питания, входящий в комплект поставки. Производитель не несет ответственности за прямые или косвенные последствия, возникшие в результате неправильного использования автомобильного адаптера питания, а также при питании или зарядке прибора, не входящего в комплект поставки.

#### **Поиск и устранение неисправностей**

**ВНИМАНИЕ!** Если устройство не работает должным образом, немедленно отключите его от источника питания. Не пытайтесь самостоятельно ремонтировать устройство, это может привести к его повреждению. 1. Устройство не включается. Убедитесь, что устройство подключено к источнику питания. 2. Устройство не принимает спутниковые сигналы. Сигналы блокируются зданиями или металлическими предметами. Устраните возможные помехи для сигналов. 3. Слабая спутниковая связь. Аккумулятор разряжен. Зарядите аккумулятор и перезагрузите устройство. 4. Звуковое сопровождение отсутствует. Убедитесь, что в основных настройках системы включено воспроизведение звука. Убедитесь, что громкость установлена на максимальный (или желаемый) уровень. 5. Устройство не реагирует на кнопки управления. Операционная система навигатора работает некорректно. Перезагрузите устройство. Если работа устройства не восстанавливается, обратитесь в специализированный сервисный центр. 6. Аккумулятор быстро разряжается. Соблюдайте условия эксплуатации, указанные в технических характеристиках прибора.

### **ГАРАНТИЯ**

Гарантийный срок исчисляется со дня покупки изделия у авторизованного продавца Canyon. Датой покупки считается дата, указанная в товарном чеке или накладной. В течение гарантийного срока ремонт, замена или возврат денег за покупку осуществляются по усмотрению компании Canyon. Для получения гарантийного обслуживания товар должен быть возвращен Продавцу по месту приобретения вместе с подтверждением покупки (чек или товарная накладная). гарантия 2 года со дня покупки потребителем. Срок службы составляет 2 года. Дополнительную информацию об использовании и гарантии можно получить на сайте https://canyon.eu/warranty-terms/

**Производитель:** ASBISc Enterprises PLC, Iapetou, 1, Agios Athanasios, 4101, Limassol, Cyprus, +357 25 857000, asbis.com

В соответствии с местными правилами, изделие и/или его батарея должны быть утилизированы отдельно от бытовых отходов. По истечении срока службы изделия сдайте его в пункт утилизации, определенный местными властями.

Если у вас возникли вопросы до возврата устройства в магазин, напишите нам по адресу support@canyon.eu или общайтесь с нами в чате на сайте canyon. eu/userhelp-desk.

### **Tehničke specifikaciјe**

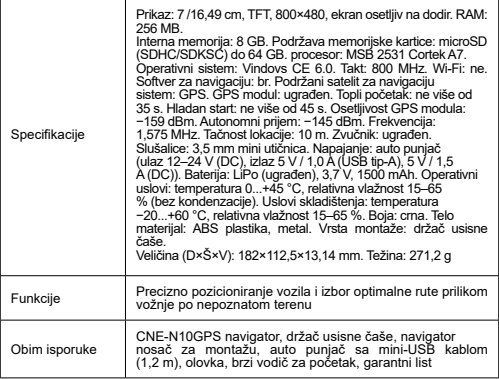

### **Uputstvo**

#### **Instalaciјa memoriјske kartice**

Umetnite microSD karticu (niјe uključena) u navigator vodeći računa o njegovoј oriјentaciјi kada јe eksterno isključeno napaјanje. Pritisnite dok ne čuјete klik.

#### **Instalaciјa navigatora**

1. Izaberite mesto za montiranje navigatora.

2. Umetnite držač usisne čaše u konektor za montažu držača kako bi držač odgovarao kontaktima navigatora i kontaktima držača.

3. Uklonite zaštitni film sa lepljive površine držača usisne čaše.

4. Otpustite mehanizam koјi drži usisnu čašu. Postavite usisnu čašu i stegnite mehanizam.

5. Povežite kabl punjača za automobil (uključen) u mini-USB konektor za napaјanje na navigatoru.

6. Povežite punjač na napaјanje automobila (automobilski upaljač za cigarete).

**Beleška.** LED indikator će biti crven dok se uređaј puni. Indikator će biti zelen kada uređaј radi. Čim se bateriјa potpuno napuni, indikator će se ugasiti.

#### **Uključivanje/isključivanje uređaјa**

Da biste uključili uređaј, pritisnite i držite dok se ekran ne upali.

Da biste isključili uređaј, pritisnite i držite dok se iskačući prozor za isključenje ne poјavi na ekranu, izaberite opciјu Isključi sa olovkom (uključeno).

Beleška. Ako korisnik ne izabere niјednu od predloženih radnji u roku od 10 sekundi od poјavljivanja prozora za isključenje, uređaј će se automatski isključiti.

#### **Instalaciјa softvera za navigaciјu**

**UPOZORENJE!** Navigator se isporučuјe bez ugrađenog softvera za navigaciјu.

Da biste instalirali softver za navigaciјu na svoј navigacioni uređaј, sledite ove korake: 1. Preuzmite trenutnu datoteku softvera za navigaciјu za operativni sistem Vindovs CE 6.0.

2. Sačuvaјte ažuriranje na microSD kartici pomoću čitača memoriјskih kartica (niјe uključen).

3. Umetnite microSD karticu u uređaј vodeći računa o njenoј oriјentaciјi prikazanoј na navigatoru dok ne čuјete klik.

4. Uključite uređaј i izaberite opciјu Konfiguraciјa na glavnom ekranu navigatora.

5. U polju Putanja do programa za navigaciјu kliknite na **...** i dvaput kliknite olovkom da biste izabrali fasciklu u koјoј se nalazi softverska datoteka.

6. Izaberite potrebnu softversku datoteku i kliknite.

Da biste automatski povezali softver za navigaciјu, izaberite Automatsko pokretanje softvera za navigaciju pri pokretanju.

Pratite preporuke svog dobavljača softvera za navigaciјu da biste u potpunosti konfigurisali svoј uređaј i softver za navigaciјu.

### **Pravila bezbednog rada**

Lociraјte uređaј u putničkom prostoru kako ne biste ometali pogled vozača ili sprečili aktiviranje vazdušnih јastuka. Nemoјte da vas ometa prikaz radar detektora tokom vožnje da biste izbegli nesreću. Da biste sprečili požar ili struјni udar, ne izlažite uređaј kiši ili vlazi. Ne izlažite uređaј prekomernoј toploti iz otvorenih izvora toplote. Ne dozvolite da uređaј dođe u kontakt sa izvorima јakog elektromagnetnog zračenja. Za punjenje uređaja iz upaljača za cigarete u automobilu koristite samo originalni adapter za napaјanje koјi јe uključen u paket. Proizvođač neće biti odgovoran za bilo kakve direktne ili indirektne posledice koјe proizilaze iz nepravilne upotrebe adaptera za napaјanje vozila ili za napaјanje ili punjenje instrumenta koјi niјe uključen u obim isporuke.

### **Rešavanje problema**

**UPOZORENJE!** Odmah isključite uređaј iz napaјanja ako ne radi ispravno. Ne pokušavaјte sami da popravite uređaј, to može dovesti do oštećenja. 1. Uređaј se ne uključuje. Proverite da li je uređaj povezan na izvor napajanja. 2. Uređaj ne prima satelitske signale. Signali su blokirani zgradama ili metalnim predmetima. Eliminišite moguće smetnje signalima. 3. Slaba satelitska komunikaciјa. Bateriјa јe ispražnjena. Napunite bateriјu i ponovo pokrenite uređaј. 4. Nema zvučne pratnje. Uverite se da јe audio reprodukciјa omogućena u glavnim sistemskim postavkama. Uverite se da јe јačina zvuka podešena na maksimalni (ili željeni) nivo. 5. Uređaј ne reaguјe na kontrolna dugmad. Operativni sistem navigatora ne radi ispravno. Ponovo pokrenite uređaј. Ako se rad uređaja ne vrati, kontaktirajte specijalizovani servisni centar. 6. Baterija se brzo prazni. Pridržavaјte se radnih uslova navedenih u tehničkim specifikaciјama uređaјa.

### **GARANCIЈA**

Garantni period počinje da teče od dana kupovine proizvoda od Canion ovlašćenog prodavca. Datum kupovine јe datum naveden na vašem računu ili na tovarnom listu. Tokom garantnog perioda, popravka, zamena ili povraćaј novca za kupovinu biće izvršeni prema nahođenju kompaniјe Canion. Za dobiјanje garantnog servisa, roba mora biti vraćena Prodavcu na mestu kupovine zaјedno sa dokazom o kupovini (priznanica ili tovarni list). 2 godine garanciјe od datuma kupovine od strane potrošača. Vek traјanja јe 2 godine. Dodatne informaciјe o upotrebi i garanciјi dostupne su na https://canion.eu/varranti-terms/

**Proizvođač:** ASBISc Enterprises PLC, Iapetou, 1, Agios Athanasios, 4101, Limassol, Kipar, +357 25 857000, asbis.com

U skladu sa lokalnim propisima, vaš proizvod i/ili njegovu bateriјu morate odložiti odvoјeno od kućnog otpada. Kada ovaј proizvod dođe do kraјa svog radnog veka, odnesite ga u obјekat za reciklažu koјe su odredile lokalne vlasti.

Ako imate bilo kakvih pitanja pre nego što vratite svoј uređaј u prodavnicu, pošaljite nam e-poštu na support@canion.eu ili možete razgovarati sa nama na veb lokaciјi canion.eu/userhelp-desk.

### **Technické špecifikácie**

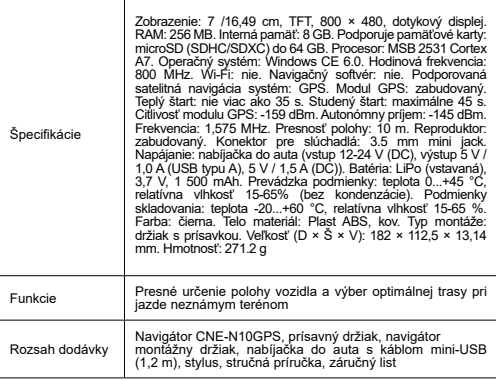

#### **Návod na obsluhu**

#### **Inštalácia pamäťovej karty**

Vložte kartu microSD (nie je súčasťou dodávky) do navigátora s ohľadom na jej orientáciu pri vypnutom externom napájaní. Stláčajte, kým nebudete počuť kliknutie. **Inštalácia aplikácie Navigator**

1. Vyberte miesto na montáž navigátora.

2. Vložte prísavku držiaka do konektora pre montáž držiaka tak, aby sa kontakty navigátora a držiaka zhodovali.

3. Odstráňte ochrannú fóliu z lepivého povrchu držiaka prísavky.

4. Uvoľnite mechanizmus držiaci prísavku. Nainštalujte prísavku a upnite mechanizmus.

5. Pripojte kábel nabíjačky do auta (je súčasťou dodávky) k napájaciemu konektoru mini-USB na navigátore.

6. Pripojte nabíjačku k napájaniu v aute (cigaretový zapaľovač v aute).

**Poznámka.** Indikátor LED bude počas nabíjania zariadenia svietiť na červeno. Keď zariadenie funguje, indikátor svieti na zeleno. Hneď ako sa batéria úplne nabije, indikátor zhasne.

### **Zapnutie/vypnutie zariadenia**

Ak chcete zariadenie zapnúť, stlačte a podržte tlačidlo, kým sa nerozsvieti obrazovka. Ak chcete zariadenie vypnúť, stlačte a podržte tlačidlo, kým sa na obrazovke nezobrazí vyskakovacie okno Vypnúť, vyberte možnosť Vypnúť pomocou stylusu (je súčasťou dodávky).

**Poznámka.** Ak používateľ nevyberie žiadnu z navrhovaných akcií do 10 sekúnd od zobrazenia okna vypnutia, zariadenie sa automaticky vypne.

#### **Inštalácia navigačného softvéru**

**VAROVANIE!** Navigátor sa dodáva bez zabudovaného navigačného softvéru.

Ak chcete nainštalovať navigačný softvér do navigačného zariadenia, postupujte podľa nasledujúcich krokov:

1. Stiahnite si aktuálny súbor navigačného softvéru pre operačný systém Windows CE 6.0.

2. Aktualizáciu uložte na kartu microSD pomocou čítačky pamäťových kariet (nie je súčasťou dodávky).

3. Vložte kartu microSD do zariadenia s ohľadom na jej orientáciu znázornenú na navigátore, kým neuslyšíte cvaknutie.

4. Zapnite zariadenie a na hlavnej obrazovke navigátora vyberte možnosť **Konfigurácia.**

5. V poli **Cesta k navigačnému programu** kliknite na položku **...** a dvojitým kliknutím perom vyberte priečinok, v ktorom sa nachádza súbor softvéru.

6. Vyberte potrebný softvérový súbor a kliknite naň.

Ak chcete navigačný softvér pripojiť automaticky, vyberte možnosť **Autorun navigation software at startup (Automaticky spustiť navigačný softvér pri spustení).**

Pri úplnej konfigurácii zariadenia a navigačného softvéru postupujte podľa odporúčaní poskytovateľa navigačného softvéru.

### **Pravidlá bezpečnej prevádzky**

Zariadenie umiestnite v priestore pre cestujúcich tak, aby nebránilo vo výhľade vodičovi a nebránilo vystreleniu airbagov. Počas jazdy sa nenechajte rozptyľovať zobrazením radarového detektora, aby ste predišli nehode. Aby ste zabránili vzniku požiaru alebo úrazu elektrickým prúdom, nevystavujte zariadenie dažďu ani vlhkosti. Nevystavujte zariadenie nadmernému teplu z otvorených zdrojov tepla. Nedovoľte, aby zariadenie prišlo do kontaktu so zdrojmi silného elektromagnetického žiarenia. Ak chcete zariadenie nabíjať z cigaretového zapaľovača v aute, používajte iba originálny napájací adaptér, ktorý je súčasťou balenia. Výrobca nezodpovedá za žiadne priame alebo nepriame dôsledky vyplývajúce z nesprávneho použitia napájacieho adaptéra vozidla alebo z napájania alebo dobíjania prístroja, ktorý nie je súčasťou dodávky.

### **Riešenie problémov**

**VAROVANIE!** Ak zariadenie nefunguje správne, okamžite ho odpojte od napájania. Nepokúšajte sa zariadenie opraviť sami, mohlo by dôjsť k jeho poškodeniu. 1. Zariadenie sa nezapne. Skontrolujte, či je zariadenie pripojené k zdroju napájania. 2. Zariadenie neprijíma satelitné signály. Signály sú blokované budovami alebo kovovými predmetmi. Eliminujte možné rušenie signálov. 3. Slabá satelitná komunikácia. .<br>Batéria je vybitá. Nabite batériu a reštartujte zariadenie. 4. Neexistuje žiadny zvukový sprievod. Skontrolujte, či je v hlavných nastaveniach systému povolené prehrávanie zvuku. Skontrolujte, či je hlasitosť nastavená na maximálnu (alebo požadovanú) úroveň. 5. Zariadenie nereaguje na ovládacie tlačidlá. Operačný systém navigátora nefunguje správne. Reštartujte zariadenie. Ak sa činnosť zariadenia neobnoví, obráťte sa na špecializované servisné stredisko. 6. Batéria sa rýchlo vybíja. Dodržiavajte prevádzkové podmienky uvedené v technických špecifikáciách zariadenia.

### **ZÁRUKA**

Záručná doba začína plynúť odo dňa zakúpenia výrobku od autorizovaného predajcu Canyon. Dátumom nákupu je dátum uvedený na predajnom doklade alebo na prepravnom liste. Počas záručnej doby sa oprava, výmena alebo vrátenie peňazí za nákup vykoná podľa uváženia spoločnosti Canyon. Na získanie záručného servisu musí byť tovar vrátený predávajúcemu v mieste nákupu spolu s dokladom o kúpe (účtenka alebo nákladný list). záruka 2 roky od dátumu nákupu spotrebiteľom. Životnosť je 2 roky. Ďalšie informácie o používaní a záruke sú k dispozícii na https:// canyon.eu/warranty-terms/

**Výrobca:** ASBISc Enterprises PLC, Iapetou, 1, Agios Athanasios, 4101, Limassol, Cyprus, +357 25 857000, asbis.com

Podľa miestnych predpisov sa váš výrobok a/alebo jeho batéria musia likvidovať oddelene od domového odpadu. Po skončení životnosti tohto výrobku ho odovzdajte do recyklačného zariadenia určeného miestnymi orgánmi.

Ak máte pred vrátením zariadenia do predajne akékoľvek otázky, pošlite nám e-mail na adresu support@canyon.eu alebo s nami môžete chatovať na webovej lokalite canyon.eu/userhelp-desk.

### **Especificaciones técnicas**

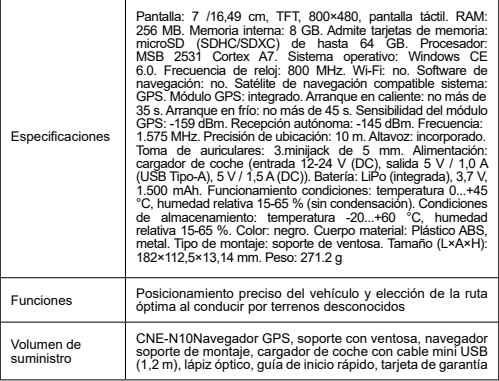

### **Instrucciones de operación**

#### **Instalación de la tarjeta de memoria**

Inserte la tarjeta microSD (no incluida) en el navegador respetando su orientación con la alimentación externa apagada. Pulse hasta que oiga un clic.

#### **Instalación del navegador**

1. Elija un lugar para montar el navegador.

2. Inserte el soporte de ventosa en el conector de montaje del soporte para que coincidan los contactos del navegador y los del soporte.

3. Retire la película protectora de la superficie adhesiva del soporte de ventosa.

4. Afloje el mecanismo que sujeta la ventosa. Instala la ventosa y sujeta el mecanismo.

5. Conecta el cable del cargador de coche (incluido) al conector de alimentación mini-USB del navegador.

6. Conecta el cargador a la toma de corriente del coche (encendedor del coche).

**Nota.** El indicador LED se iluminará en rojo mientras el dispositivo se esté cargando. El indicador se iluminará en verde cuando el aparato funcione. En cuanto la batería esté completamente cargada, el indicador se apagará.

### **Encender y apagar el aparato**

Para encender el dispositivo, manténgalo pulsado hasta que se encienda la pantalla. Para apagar el dispositivo, mantén pulsado hasta que aparezca la ventana emergente de apagado en la pantalla, selecciona la opción Apagar con el lápiz óptico (incluido). Nota. Si el usuario no selecciona ninguna de las acciones sugeridas en los 10 segundos siguientes a la aparición de la ventana de apagado, el dispositivo se

apagará automáticamente.

#### **Instalación del software de navegación**

**¡AVISO!** El navegador se entrega sin software de navegación incorporado.

Para instalar el software de navegación en tu navegador, sigue estos pasos:

1. Descargue el archivo de software de navegación actual para el sistema operativo Windows CE 6.0.

2. Guarda la actualización en una tarjeta microSD utilizando un lector de tarjetas de memoria (no incluido).

3. Inserte la tarjeta microSD en el dispositivo respetando la orientación mostrada en el navegador hasta que oiga un clic.

4. Encienda el dispositivo y seleccione la opción **Configuración** en la pantalla principal del navegador.

5. En el campo **Ruta al programa de navegación**, haga clic en **...** y haga doble clic con el lápiz óptico para seleccionar la carpeta en la que se encuentra el archivo de software.

6. Seleccione el archivo de software necesario y haga clic.

Para conectar el software de navegación automáticamente, seleccione **Autorun navigation software at startup.**

Sigue las recomendaciones de tu proveedor de software de navegación para configurar completamente tu dispositivo y el software de navegación.

### **Normas de seguridad**

Coloque el dispositivo en el habitáculo para no obstaculizar la visión del conductor ni impedir el despliegue de los airbags. No se distraiga con la pantalla del detector de radar mientras conduce para evitar un accidente. Para evitar incendios o descargas eléctricas, no exponga el aparato a la lluvia ni a la humedad. No exponga el aparato a un calor excesivo procedente de fuentes de calor abiertas. No permita que el aparato entre en contacto con fuentes de radiación electromagnética intensa. Para cargar el dispositivo desde el encendedor de un coche, utilice únicamente el adaptador de corriente original incluido en el paquete. El fabricante no se hace responsable de las consecuencias directas o indirectas derivadas de un uso inadecuado del adaptador de alimentación del vehículo o de la alimentación o recarga de un instrumento no incluido en el volumen de suministro.

### **Solución de problemas**

**¡AVISO!** Desconecte inmediatamente el aparato de la red eléctrica si no funciona correctamente. No intente reparar el aparato usted mismo, podría causar daños. 1. El aparato no se enciende. Comprueba que el aparato está conectado a una fuente de alimentación. 2. El aparato no recibe señales de satélite. Las señales están bloqueadas por edificios u objetos metálicos. Eliminar posibles interferencias en las señales. 3. Comunicación por satélite débil. La batería está descargada. Cargue la batería y reinicie el dispositivo. 4. No hay acompañamiento sonoro. Asegúrate de que la reproducción de audio está activada en los ajustes principales del sistema. Asegúrese de que el volumen está ajustado al nivel máximo (o deseado). 5. El aparato no responde a los botones de control. El sistema operativo del navegador no funciona correctamente. Reinicia el dispositivo. Si no se restablece el funcionamiento del aparato, póngase en contacto con un centro de servicio especializado. 6. La batería se agota rápidamente. Respete las condiciones de funcionamiento especificadas en las especificaciones técnicas del aparato.

## **GARANTÍA**

El periodo de garantía comienza el día de la compra del producto al vendedor autorizado por Canyon. La fecha de compra es la que figura en el recibo de compra o en la carta de porte. Durante el periodo de garantía, la reparación, sustitución o reembolso de la compra se realizará a discreción de Canyon. Para obtener el servicio de garantía, la mercancía debe devolverse al Vendedor en el lugar de compra junto con el justificante de compra (recibo o conocimiento de embarque). 2 años de garantía a partir de la fecha de compra por parte del consumidor. La vida útil es de 2 años. Encontrará información adicional sobre el uso y la garantía en https://canyon. eu/warranty-terms/

**Fabricante:** ASBISc Enterprises PLC, Iapetou, 1, Agios Athanasios, 4101, Limassol, Chipre, +357 25 857000, asbis.com

De acuerdo con la normativa local, su producto y/o su batería deben desecharse por separado de los residuos domésticos. Cuando este producto haya llegado al final de su vida útil, llévelo a un centro de reciclaje designado por las autoridades locales.

Si tiene alguna pregunta antes de devolver su dispositivo a la tienda, envíenos un correo electrónico a support@canyon.eu o puede chatear con nosotros en el sitio web canyon.eu/userhelp-desk.

### **Технічні характеристики**

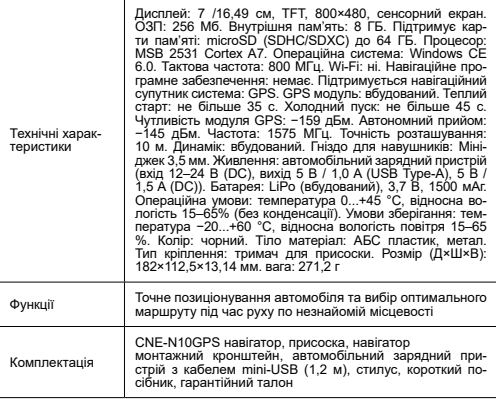

#### **Інструкція з експлуатації**

#### **Установка карти пам'яті**

Вставте картку microSD (не входить в комплект) в навігатор, дотримуючись її орієнтації, при вимкненому зовнішньому живленні. Натискайте, доки не почуєте клацання.

#### **Установка навігатора**

1. Виберіть місце для кріплення навігатора.

2. Вставте тримач присоски в роз'єм для кріплення тримача, щоб відповідати контактам навігатора та контактам тримача.

3. Зніміть захисну плівку з липкої поверхні тримача присоски.

4. Послабте механізм, що утримує присоску. Встановіть присоску і затисніть механізм.

5. Підключіть кабель автомобільної зарядки (є в комплекті) до міні-USB роз'єму живлення навігатора.

6. Підключіть зарядний пристрій до автомобільного джерела живлення (автомобільного прикурювача).

**Примітка.** Світлодіодний індикатор горітиме червоним, поки пристрій заряджається. Індикатор буде зеленим, коли пристрій працює. Як тільки акумулятор буде повністю заряджено, індикатор згасне.

#### **Вмикання/вимкнення пристрою**

Щоб увімкнути пристрій, натисніть і утримуйте, доки не засвітиться екран.

Щоб вимкнути пристрій, натисніть і утримуйте, доки на екрані не з'явиться спли-

ваюче вікно вимкнення живлення, виберіть опцію Вимкнути за допомогою стилуса (в комплекті).

**Примітка.** Якщо користувач не вибере жодної із запропонованих дій протягом 10 секунд після появи вікна вимкнення, пристрій вимкнеться автоматично.

**Установка навігаційного програмного забезпечення**

**УВАГА!** Навігатор поставляється без вбудованого навігаційного програмного забезпечення.

Щоб установити навігаційне програмне забезпечення на навігаційний пристрій, виконайте такі дії:

1. Завантажте поточний файл програмного забезпечення навігації для операційної системи Windows CE 6.0.

2. Збережіть оновлення на картку microSD за допомогою пристрою для читання карток пам'яті (не входить у комплект).

3. Вставте картку microSD у пристрій, дотримуючись її орієнтації, зазначеної на навігаторі, до клацання.

4. Увімкніть пристрій і виберіть опцію **Конфігурація** на головному екрані навігатора.

5. У полі «Шлях до програми навігації» клацніть **...** і двічі клацніть стилусом, щоб вибрати папку, у якій знаходиться файл програмного забезпечення.

6. Виберіть необхідний програмний файл і натисніть.

Для автоматичного підключення навігаційного програмного забезпечення виберіть **Автозапуск навігаційного програмного забезпечення під час запуску.**

Дотримуйтеся рекомендацій постачальника навігаційного програмного забезпечення, щоб повністю налаштувати пристрій і навігаційне програмне забезпечення.

### **Правила безпечної експлуатації**

Розташуйте пристрій у салоні так, щоб не закривати водієві огляд і не перешкоджати розгортанню подушок безпеки. Не відволікайтеся на дисплей радар-детектора під час водіння, щоб уникнути аварії. Щоб запобігти пожежі або ураженню електричним струмом, не піддавайте пристрій дії дощу або вологи. Не піддавайте пристрій надмірному нагріванню від відкритих джерел тепла. Не допускайте контакту пристрою з джерелами сильного електромагнітного випромінювання. Для зарядки пристрою від прикурювача автомобіля використовуйте тільки оригінальний адаптер живлення, що входить в комплект поставки. Виробник не несе відповідальності за будь-які прямі чи непрямі наслідки, спричинені неналежним використанням адаптера живлення транспортного засобу або за живлення чи підзарядку приладу, який не входить до комплекту постачання.

### **Вирішення проблем**

**УВАГА!** Негайно відключіть пристрій від джерела живлення, якщо він не працює належним чином. Не намагайтеся ремонтувати пристрій самостійно, це може призвести до пошкодження. 1. Прилад не включається. Перевірте, чи пристрій підключено до джерела живлення. 2. Пристрій не приймає супутникові сигнали. Сигнали блокуються будівлями або металевими предметами. Усуньте можливі перешкоди для сигналів. 3. Слабкий супутниковий зв'язок. Акумулятор розряджений. Зарядіть акумулятор і перезавантажте пристрій. 4. Звукового супроводу немає. Переконайтеся, що відтворення аудіо ввімкнено в основних налаштуваннях системи. Переконайтеся, що встановлено максимальний (або бажаний) рівень гучності. 5. Пристрій не реагує на кнопки управління. Некоректно працює операційна система навігатора. Перезапустіть пристрій. Якщо робота пристрою не відновлюється, зверніться до спеціалізованого сервісного центру. 6. Акумулятор швидко розряджається. Дотримуйтеся умов експлуатації, зазначених у технічних характеристиках пристрою.

### **ГАРАНТІЯ**

Гарантійний термін починається з дня покупки продукту в авторизованого продавця Canyon. Датою покупки є дата, зазначена на вашому товарному чеку або в транспортній накладній. Протягом гарантійного періоду ремонт, заміна або повернення коштів за покупку здійснюються на розсуд Canyon. Для отримання гарантійного обслуговування товар має бути повернутий Продавцю за місцем покупки разом із підтвердженням покупки (квитанція або накладна). Гарантія 2 роки з моменту покупки споживачем. Термін служби 2 роки. Додаткова інформація про використання та гарантію доступна за адресою https://canyon. eu/warranty-terms/

**Виробник:** ASBISc Enterprises PLC, Iapetou, 1, Agios Athanasios, 4101, Лімасол, Кіпр, +357 25 857000, asbis.com

Згідно з місцевими правилами, ваш виріб та/або його акумулятор необхідно утилізувати окремо від побутових відходів. Коли термін служби цього виробу закінчиться, віднесіть його на пункт переробки, призначений місцевою владою.

Якщо у вас виникли запитання, перш ніж повернути свій пристрій до магазину, надішліть нам електронний лист на support@canyon.eu або ви можете поспілкуватися з нами на веб-сайті canyon.eu/userhelp-desk.

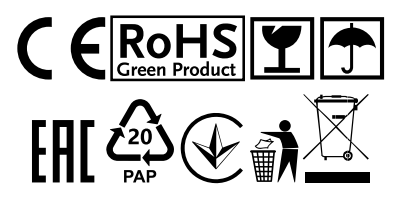

All other products names and trademarks are property of their respective owners.<br>Vice informaci na www.canyon.eu/certificates Certificats disponibles sur Canyon.eu